Março 2020

# Instruções de utilização (manual) do QIAstat-Dx® Respiratory SARS-CoV-2 Panel

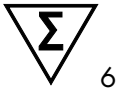

Versão 1

Para uso em diagnóstico in vitro

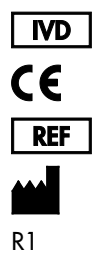

691214

QIAGEN GmbH, QIAGEN Strasse 1, D-40724 Hilden

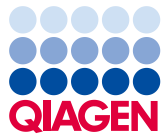

Sample to Insight

## Conteúdo

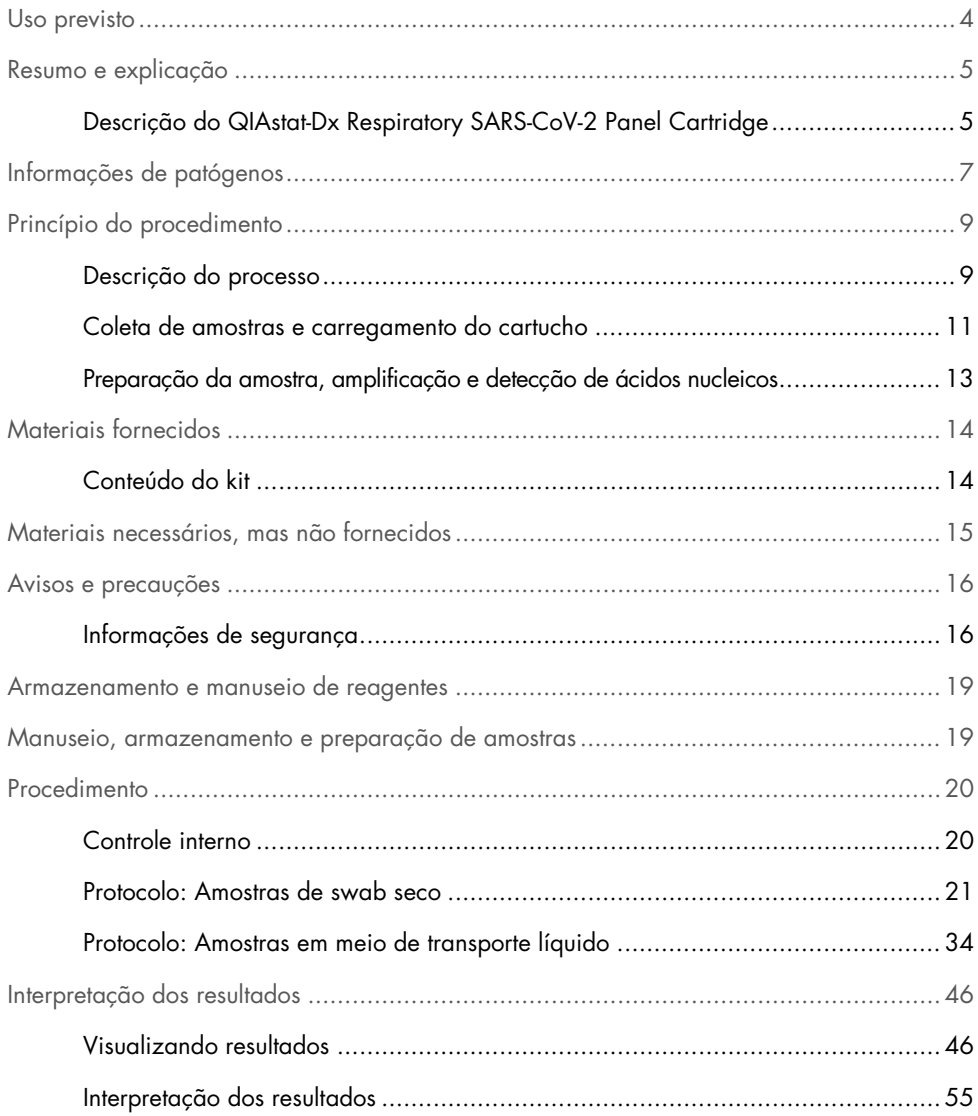

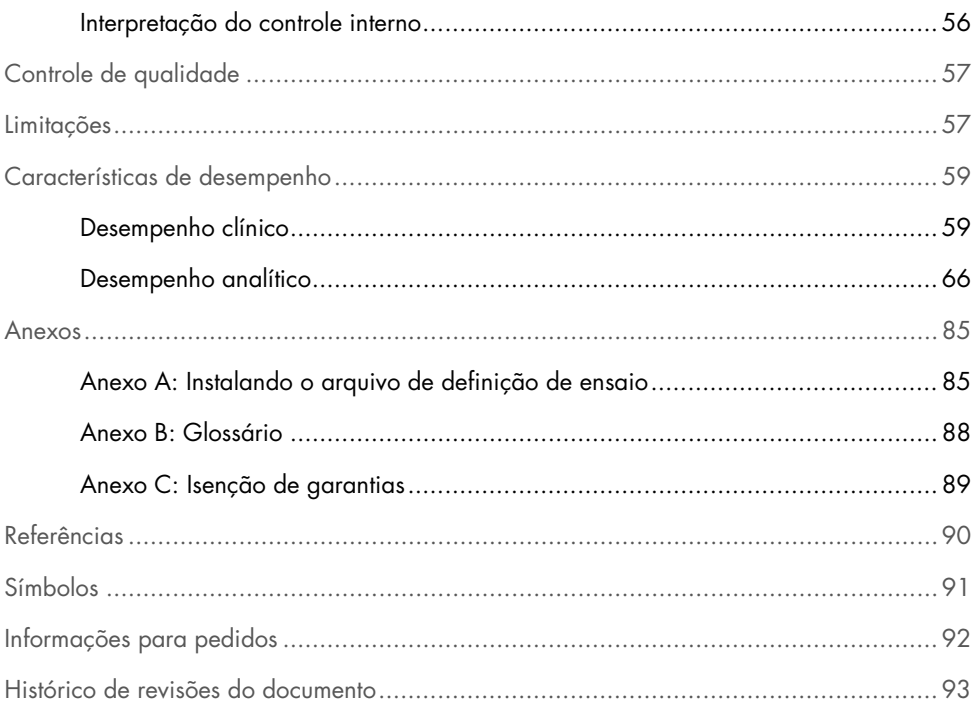

#### <span id="page-3-0"></span>Uso previsto

O QIAstat-Dx Respiratory SARS-CoV-2 Panel é um teste qualitativo destinado a analisar amostras de swab nasofaríngeo (Nasopharyngeal Swab, NPS) quanto à presença de ácidos nucleicos virais ou bacterianos. O QIAstat-Dx Respiratory SARS-CoV-2 Panel consegue suportar swabs secos e amostras em meio de transporte líquido. O ensaio foi projetado para uso com o QIAstat-Dx Analyzer 1.0 para extração integrada de ácidos nucleicos e detecção da real-time RT-PCR multiplexada.

O QIAstat-Dx Respiratory SARS-CoV-2 Panel detecta SARS-CoV-2 e 21 patógenos adicionais (Influenza A, Influenza A subtipo H1N1/2009, Influenza A subtipo H1, Influenza A subtipo H3, Influenza B, Coronavírus 229E, Coronavírus HKU1, Coronavírus NL63, Coronavírus OC43, vírus Parainfluenza 1, vírus Parainfluenza 2, vírus Parainfluenza 3, vírus Parainfluenza 4, vírus sincicial respiratório A/B, Metapneumovírus humano A/B, Adenovírus, Bocavírus, Rinovírus/Enterovírus[\\*,](#page-3-1) *Mycoplasma pneumoniae*, *Legionella pneumophila* e *Bordetella pertussis*).

Os resultados do QIAstat-Dx Respiratory SARS-CoV-2 Panel devem ser interpretados dentro do contexto de todos os resultados clínicos e laboratoriais relevantes.

O QIAstat-Dx Respiratory SARS-CoV-2 Panel se destina a ser usado apenas por profissionais e não deve ser aplicado na realização de autodiagnósticos.

Para uso em diagnóstico in vitro.

<span id="page-3-1"></span><sup>\*</sup> O enterovírus e o rinovírus são detectados, mas não diferenciados, com o QIAstat-Dx® Respiratory SARS-CoV-2 Panel.

### <span id="page-4-0"></span>Resumo e explicação

#### <span id="page-4-1"></span>Descrição do QIAstat-Dx Respiratory SARS-CoV-2 Panel Cartridge

O QIAstat-Dx Respiratory SARS-CoV-2 Panel Cartridge é um dispositivo plástico descartável que permite a realização de ensaios moleculares totalmente automatizados para a detecção de patógenos respiratórios. Os principais recursos do QIAstat-Dx Respiratory SARS-CoV-2 Panel Cartridge incluem compatibilidade com swabs respiratórios secos (Copan® FLOQSwabs®, cat. nº 503CS01) e amostras em meio de transporte líquido, contenção hermética dos reagentes pré-carregados necessários para a realização de testes e funcionamento totalmente automatizado. Todas as etapas de preparação de amostras e de testes de ensaio são realizadas no cartucho.

Todos os reagentes necessários para concluir a execução de um teste estão pré-carregados e incluídos no QIAstat-Dx Respiratory SARS-CoV-2 Panel Cartridge. O usuário não necessita de entrar em contato com e/ou de manipular qualquer reagente. Durante o teste, os reagentes são processados dentro do cartucho no Módulo analítico do QIAstat-Dx Analyzer 1.0 através de microfluidos acionados pneumaticamente, sem contato direto com os atuadores. O QIAstat-Dx Analyzer 1.0 inclui filtros de ar para o ar de entrada e saída, protegendo o ambiente. Depois do teste, o cartucho sempre permanece hermeticamente fechado, melhorando seu descarte seguro de forma significativa.

No cartucho, são automaticamente realizadas várias etapas em sequência, usando pressão pneumática, para transferir amostras e fluidos através da câmara de transferência para os respectivos destinos previstos.

Depois de o QIAstat-Dx Respiratory SARS-CoV-2 Panel Cartridge contendo a amostra ter sido inserido no QIAstat-Dx Analyzer 1.0, as seguintes etapas de ensaio ocorrem de forma automática:

- Ressuspensão de controle interno
- Lise celular por meios mecânicos e/ou químicos
- Purificação de ácidos nucleicos baseada em membrana
- Mistura de ácidos nucleicos purificados com reagentes de mistura principal liofilizados
- Transferência de alíquotas definidas de mistura principal/eluato para diferentes câmaras de reação
- Realização de testes de real-time RT-PCR multiplexada no interior de cada câmara de reação. Nota: Um aumento na fluorescência, indicando a detecção do analito-alvo, é diretamente detectado no interior de cada câmara de reação.

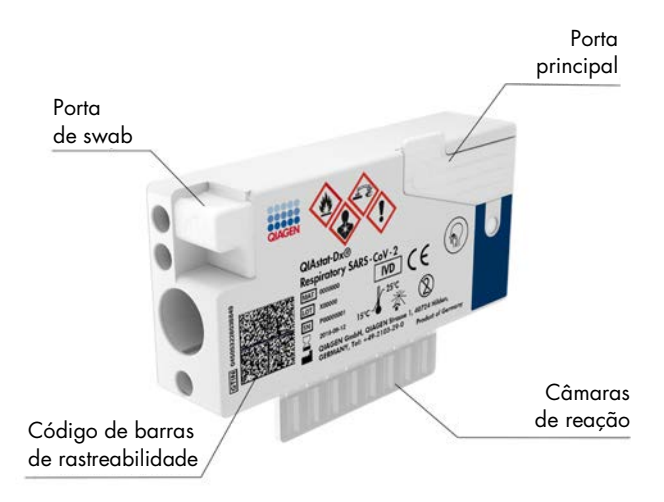

Figura 1. Layout do QIAstat-Dx Respiratory SARS-CoV-2 Panel Cartridge e de suas funcionalidades.

## <span id="page-6-0"></span>Informações de patógenos

As infecções respiratórias agudas podem ser causadas por diversos patógenos, incluindo bactérias e vírus, e geralmente apresentam sintomas e sinais clínicos quase imperceptíveis. A determinação rápida e precisa da presença ou ausência de potenciais agentes causadores ajuda a tomar decisões oportunas em relação ao tratamento, internação hospitalar, controle de infecções e retorno do paciente ao trabalho e à família. Ela também pode aumentar consideravelmente o suporte à gestão antimicrobiana aprimorada e outras importantes iniciativas de saúde pública.

O QIAstat-Dx Respiratory SARS-CoV-2 Panel Cartridge é um cartucho de uso único que inclui todos os reagentes necessários para a extração de ácidos nucleicos, a amplificação de ácidos nucleicos e a detecção de 22 bactérias e vírus (ou dos seus subtipos), incluindo o SARS-CoV-2[\\*,](#page-6-1) que causam sintomas respiratórios. O teste requer um pequeno volume de amostra e um tempo mínimo de manipulação, sendo que os resultados ficam disponíveis em aproximadamente uma hora.

Os patógenos (e subtipos) que podem ser detectados e identificados com o QIAstat-Dx Respiratory SARS-CoV-2 Panel estão listados na [Tabela](#page-7-0) 1 (página seguinte).

<span id="page-6-1"></span><sup>\*</sup> O alvo SARS-CoV-2 no QIAstat-Dx Respiratory SARS-CoV-2 Panel foi projetado após o alinhamento de mais de 170 sequências genômicas disponíveis em bancos de dados públicos do SARS-CoV-2, identificado como o agente causador da epidemia da pneumonia viral (COVID-19) que teve origem em Wuhan, Hubei, China. O SARS-CoV-2 neste painel identifica 2 genes do genoma vírus (o poligene ORF1b [gene RdRp] e os genes E) detectado com o mesmo canal fluorescente.

| Patógeno                         | Classificação (tipo de genoma) |
|----------------------------------|--------------------------------|
| Influenza A                      | Ortomixovírus (RNA)            |
| Influenza A, subtipo H1N1/2009   | Ortomixovírus (RNA)            |
| Influenza A, subtipo H1          | Ortomixovírus (RNA)            |
| Influenza A, subtipo H3          | Ortomixovírus (RNA)            |
| Influenza B                      | Ortomixovírus (RNA)            |
| Coronavírus 229E                 | Coronavírus (RNA)              |
| Coronavírus HKU1                 | Coronavírus (RNA)              |
| Coronavírus NL63                 | Coronavírus (RNA)              |
| Coronavírus OC43                 | Coronavírus (RNA)              |
| SARS-CoV-2                       | Coronavírus (RNA)              |
| Vírus Parainfluenza 1            | Paramixovírus (RNA)            |
| Vírus Parainfluenza 2            | Paramixovírus (RNA)            |
| Vírus Parainfluenza 3            | Paramixovírus (RNA)            |
| Vírus Parainfluenza 4            | Paramixovírus (RNA)            |
| Vírus sincicial respiratório A/B | Paramixovírus (RNA)            |
| Metapneumovírus humano A/B       | Paramixovírus (RNA)            |
| Adenovírus                       | Adenovírus (DNA)               |
| <b>Bocavírus</b>                 | Parvovírus (DNA)               |
| Rinovírus/Enterovírus            | Picornavírus (RNA)             |
| Mycoplasma pneumoniae            | Bactéria (DNA)                 |
| Legionella pneumophila           | Bactéria (DNA)                 |
| Bordetella pertussis             | Bactéria (DNA)                 |

<span id="page-7-0"></span>Tabela 1. Patógenos detectados pelo QIAstat-Dx Respiratory SARS-CoV-2 Panel

Nota: O enterovírus e o rinovírus são detectados, mas não diferenciados, com o QIAstat-Dx Respiratory SARS-CoV-2 Panel.

### <span id="page-8-0"></span>Princípio do procedimento

#### <span id="page-8-1"></span>Descrição do processo

Testes de diagnóstico com o QIAstat-Dx Respiratory SARS-CoV-2 Panel são realizados no QIAstat-Dx Analyzer 1.0. Todas as etapas de preparação e análise de amostras são realizadas automaticamente pelo QIAstat-Dx Analyzer 1.0. As amostras são coletadas e carregadas manualmente no QIAstat-Dx Respiratory SARS-CoV-2 Panel Cartridge, dependendo do tipo de amostra:

<span id="page-8-2"></span>Opção 1: inserir o swab na porta de swab ao usar um tipo de amostra de swab seco [\(Figura](#page-8-2) 2).

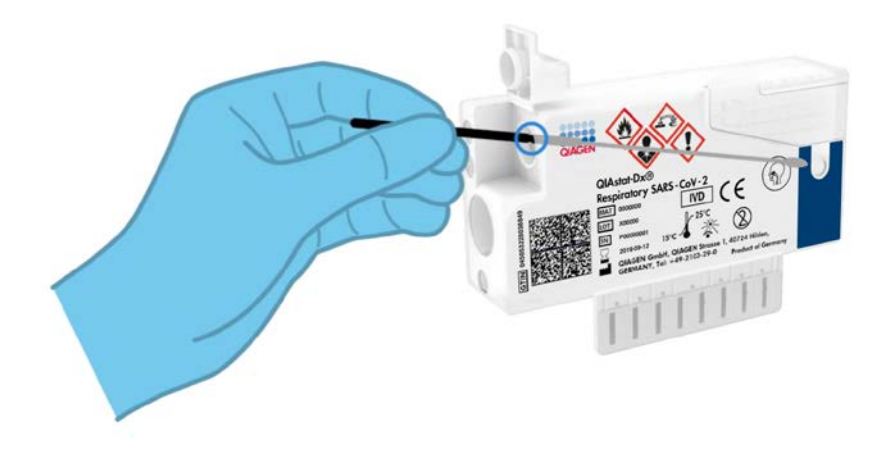

Figura 2. Carregando o tipo de amostra de swab seco na porta de swab.

<span id="page-9-0"></span>Opção 2: uma pipeta de transferência é usada para distribuir a amostra em meio de transporte líquido na porta principal [\(Figura](#page-9-0) 3).

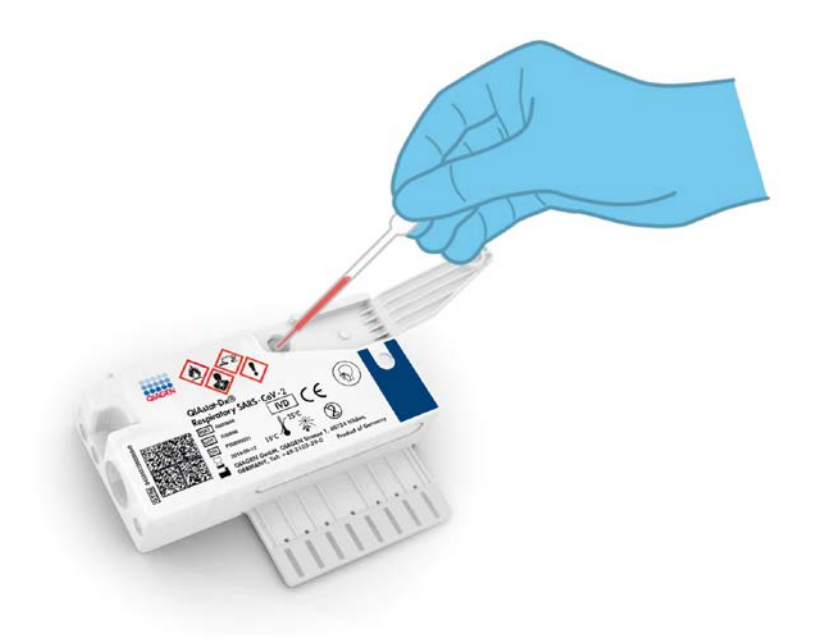

Figura 3. Distribuição de amostras em meio de transporte líquido na porta principal.

#### <span id="page-10-0"></span>Coleta de amostras e carregamento do cartucho

A coleta de amostras e o subsequente carregamento no QIAstat-Dx Respiratory SARS-CoV-2 Panel Cartridge devem ser realizados por uma equipe treinada no manuseio seguro de amostras biológicas.

As etapas a seguir estão envolvidas e devem ser executadas pelo usuário:

- 1. Uma amostra de swab nasofaríngeo é coletada.
- 2. O swab nasofaríngeo é colocado no meio de transporte apenas em caso de tipo de amostra em meio de transporte líquido.
- 3. As informações da amostra são escritas manualmente ou uma etiqueta de amostra é afixada na parte superior de um QIAstat-Dx Respiratory SARS-CoV-2 Panel Cartridge.
- 4. A amostra é carregada manualmente no QIAstat-Dx Respiratory SARS-CoV-2 Panel Cartridge:
	- Tipo de amostra de swab seco: a amostra de swab nasofaríngeo é encaixada na porta de swab do QIAstat-Dx Respiratory SARS-CoV-2 Panel Cartridge.
	- Tipo de amostra em meio de transporte líquido: 300 μl de amostra são transferidos para a porta principal do QIAstat-Dx Respiratory SARS-CoV-2 Panel Cartridge usando uma das pipetas de transferência incluídas.

IMPORTANTE: Ao carregar a amostra em meio de transporte líquido, o usuário realiza uma verificação visual da janela de inspeção de amostras (ver a imagem abaixo) para confirmar se a amostra líquida foi carregada [\(Figura](#page-11-0) 4, página seguinte).

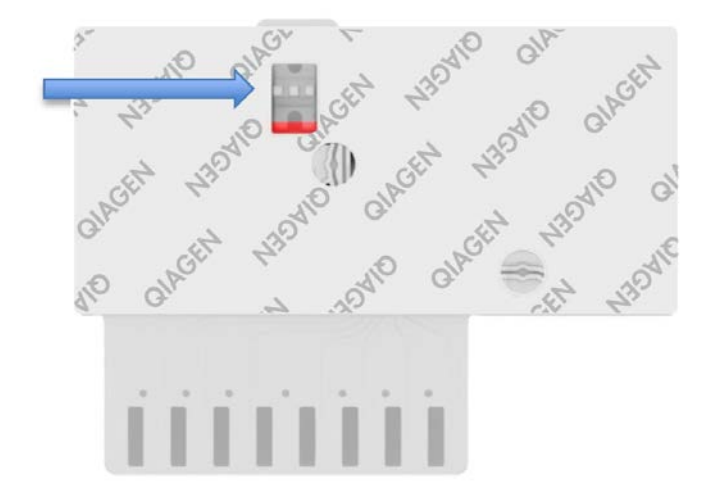

<span id="page-11-0"></span>Figura 4. Janela de inspeção de amostras (seta azul).

- 5. O código de barras da amostra e o código de barras do QIAstat-Dx Respiratory SARS-CoV-2 Panel Cartridge são lidos no QIAstat-Dx Analyzer 1.0.
- 6. O QIAstat-Dx Respiratory SARS-CoV-2 Panel Cartridge é inserido no QIAstat-Dx Analyzer 1.0.
- 7. O teste é iniciado no QIAstat-Dx Analyzer 1.0.

#### <span id="page-12-0"></span>Preparação da amostra, amplificação e detecção de ácidos nucleicos

A extração, a amplificação e a detecção de ácidos nucleicos na amostra são realizadas automaticamente pelo QIAstat-Dx Analyzer 1.0.

- 1. A amostra líquida é homogeneizada e as células são lisadas na câmara de lise do QIAstat-Dx Respiratory SARS-CoV-2 Panel Cartridge, que inclui um rotor que gira a alta velocidade.
- 2. Os ácidos nucleicos são purificados a partir da amostra lisada por ligação a uma membrana de sílica na câmara de purificação do QIAstat-Dx Respiratory SARS-CoV-2 Panel Cartridge na presença de sais caotrópicos e álcool.
- 3. Os ácidos nucleicos purificados são eluídos a partir da membrana na câmara de purificação e são misturados com a química de PCR liofilizada na câmara de química seca do QIAstat-Dx Respiratory SARS-CoV-2 Panel Cartridge.
- 4. A mistura da amostra e dos reagentes de PCR é dispensada nas câmaras de PCR do QIAstat-Dx Respiratory SARS-CoV-2 Panel Cartridge, que contêm sondas e primers liofilizados específicos do ensaio.
- 5. O QIAstat-Dx Analyzer 1.0 cria os perfis de temperatura ideais para realizar uma realtime RT-PCR multiplexada eficaz e realiza medições de fluorescência em tempo real para gerar curvas de amplificação.
- 6. O software QIAstat-Dx Analyzer 1.0 interpreta os dados resultantes e os controles de processo e fornece um relatório de teste.

### <span id="page-13-0"></span>Materiais fornecidos

#### <span id="page-13-1"></span>Conteúdo do kit

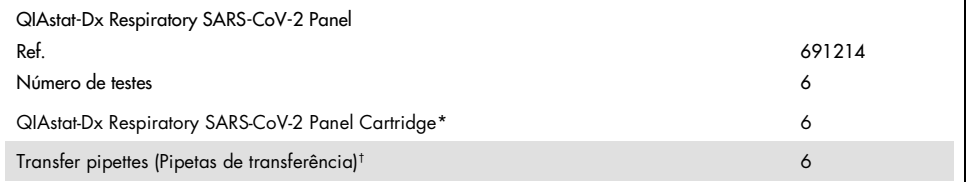

\* 6 cartuchos embalados individualmente contendo todos os reagentes necessários para a preparação de amostras e real-time RT-PCR multiplexada, além de controle interno.

† 6 pipetas de transferência embaladas individualmente para distribuição de amostras líquidas no QIAstat-Dx Respiratory SARS-CoV-2 Panel Cartridge.

## <span id="page-14-0"></span>Materiais necessários, mas não fornecidos

O QIAstat-Dx Respiratory SARS-CoV-2 Panel foi concebido para ser usado com o QIAstat-Dx Analyzer 1.0. Antes de iniciar um teste, verifique se os seguintes itens estão disponíveis:

- QIAstat-Dx Analyzer 1.0 (pelo menos um Módulo operacional e um Módulo analítico) com a versão 1.2 ou superior do software[\\*](#page-14-1)
- *Manual do usuário do QIAstat-Dx Analyzer 1.0* (para uso com a versão 1.2 ou superior do software)
- O software de arquivo de definição de ensaio mais recente do QIAstat-Dx para o painel respiratório instalado no Módulo operacional

<span id="page-14-1"></span>\* Os instrumentos DiagCORE® Analyzer que executam a versão 1.2 ou superior do software QIAstat-Dx podem ser usados como alternativa aos instrumentos QIAstat-Dx Analyzer 1.0.

## <span id="page-15-0"></span>Avisos e precauções

Para uso em diagnóstico in vitro.

O QIAstat-Dx Respiratory SARS-CoV-2 Panel deve ser usado por profissionais de laboratório treinados no uso do QIAstat-Dx Analyzer 1.0.

#### <span id="page-15-1"></span>Informações de segurança

Ao trabalhar com substâncias químicas, sempre use um jaleco adequado, luvas descartáveis e óculos de proteção. Para obter mais informações, consulte as folhas de dados de segurança (Safety Data Sheets, SDSs) pertinentes. Elas estão disponíveis online em formato PDF no site [www.qiagen.com/safety](http://www.qiagen.com/safety) onde é possível encontrar, visualizar e imprimir a ficha SDS para cada kit QIAGEN e componente do kit.

Sempre use equipamento de proteção pessoal apropriado incluindo, entre outros, luvas descartáveis sem talco, um jaleco e óculos de proteção. Proteja a pele, os olhos e as mucosas. Troque de luvas frequentemente ao manusear amostras.

Manuseie todas as amostras, cartuchos usados e pipetas de transferência como se fossem capazes de transmitir agentes infecciosos. Respeite sempre as precauções de segurança indicadas nas diretrizes relevantes, como *Protection of Laboratory Workers from Occupationally Acquired Infections; Approved Guidelines* (M29) do Clinical and Laboratory Standards Institute® (CLSI) ou outros documentos apropriados fornecidos por:

- OSHA®: Occupational Safety and Health Administration (EUA)
- ACGIH®: American Conference of Government Industrial Hygienists (EUA)
- COSHH: Control of Substances Hazardous to Health (Reino Unido)

Siga os procedimentos de segurança da sua instituição para manusear amostras biológicas. Descarte as amostras, os QIAstat-Dx Respiratory SARS-CoV-2 Panel Cartridges e as pipetas de transferência de acordo com os regulamentos apropriados.

O QIAstat-Dx Respiratory SARS-CoV-2 Panel Cartridge é um dispositivo fechado, de uso único, que contém todos os reagentes necessários para a preparação de amostras e real-time RT-PCR multiplexada no QIAstat-Dx Analyzer 1.0. Não use um QIAstat-Dx Respiratory SARS-CoV-2 Panel Cartridge com data de validade vencida ou que esteja danificado ou apresentando vazamento de fluido. Descarte os cartuchos usados ou danificados de acordo com todas as leis e regulamentos de saúde e segurança locais, estaduais e nacionais.

Observe os procedimentos laboratoriais padrão para manter a área de trabalho limpa e livre de contaminação. As diretrizes são descritas em publicações como *Biosafety in Microbiological and Biomedical Laboratories* como os Centers for Disease Control e os National Institutes of Health ([www.cdc.gov/od/ohs/biosfty/biosfty.htm](http://www.cdc.gov/od/ohs/biosfty/biosfty.htm)).

As seguintes declarações de risco e precaução se aplicam aos componentes do QIAstat-Dx Respiratory SARS-CoV-2 Panel.

#### QIAstat-Dx Respiratory SARS-CoV-2 Panel Cartridge

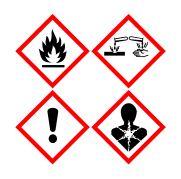

Contém: etanol; cloridrato de guanidina; tiocinato de guanidina; isopropanol; proteinase K; t-Octilfenoxipolietoxietanol. Perigo! Líquido e vapor altamente inflamáveis. Nocivo, se engolido ou inalado. Pode ser nocivo em contato com a pele. Causa queimaduras graves na pele e lesões oculares. Se inalado, pode causar sintomas de asma ou alergia ou dificuldades respiratórias. Pode causar sonolência ou vertigens. Nocivo para a vida aquática, com efeitos duradouros. Em contato com ácidos, libera gases muito tóxicos. Corrosivo para o trato respiratório. Mantenha distância de calor/faíscas/chamas abertas/superfícies quentes. Não fume. Evite respirar poeira/fumaça/gás/névoa/vapores/spray. Use luvas de proteção/vestuário de proteção/proteção ocular/proteção facial. Use proteção respiratória. EM CASO DE CONTATO COM OS OLHOS: Enxágue cuidadosamente com água por vários minutos. Remova lentes de contato, se presentes e fáceis de remover. Continue enxaguando. EM CASO DE exposição ou suspeita de exposição: Ligue imediatamente para um CENTRO DE ENVENENAMENTO ou um médico. Leve a pessoa para um local ao ar livre e deixe-a confortável para respirar.

### <span id="page-18-0"></span>Armazenamento e manuseio de reagentes

Armazene os QIAstat-Dx Respiratory SARS-CoV-2 Panel Cartridges em um espaço de armazenamento limpo e seco, à temperatura ambiente (15–25 °C). Não remova os QIAstat-Dx Respiratory SARS-CoV-2 Panel Cartridges ou as pipetas de transferência das suas embalagens individuais até o uso real. Nestas condições, os QIAstat-Dx Respiratory SARS-CoV-2 Panel Cartridges podem ser armazenados até a data de validade impressa na embalagem individual. A data de validade também está incluída no código de barras do QIAstat-Dx Respiratory SARS-CoV-2 Panel Cartridge e é lida pelo QIAstat-Dx Analyzer 1.0 quando o cartucho é inserido no instrumento para executar um teste.

### <span id="page-18-1"></span>Manuseio, armazenamento e preparação de amostras

As amostras de swab nasofaríngeo devem ser coletadas e manuseadas de acordo com os procedimentos recomendados pelo fabricante.

As condições de armazenamento recomendadas para swab nasofaríngeo (Nasopharyngeal Swab, NPS) ressuspenso em espécimes em meio de transporte universal (Universal Transport Medium, UTM) estão listadas abaixo:

- Temperatura ambiente até 4 horas a 15–25 °C
- Refrigeradas por até 3 dias a 2–8 °C
- Congeladas por até 30 dias entre –15 e –25 °C

### <span id="page-19-0"></span>Procedimento

#### <span id="page-19-1"></span>Controle interno

O QIAstat-Dx Respiratory SARS-CoV-2 Panel Cartridge inclui um processo completo de controle interno que é titulado como bacteriófago MS2. O bacteriófago MS2 é um vírus RNA de fita simples que é incluído no cartucho na forma seca e é reidratado após o carregamento da amostra. Este material de controle interno verifica todas as etapas do processo de análise, incluindo ressuspensão/homogeneização da amostra, lise, purificação de ácidos nucleicos, transcriptase reversa e PCR.

Um sinal positivo para o controle interno indica que todas as etapas de processamento realizadas pelo QIAstat-Dx Respiratory SARS-CoV-2 Panel Cartridge foram bem-sucedidas.

Um sinal negativo do controle interno não exclui qualquer resultado positivo para alvos detectados e identificados, mas invalida todos os resultados negativos na análise. Portanto, o teste deve ser repetido se o sinal do controle interno for negativo.

#### <span id="page-20-0"></span>Protocolo: Amostras de swab seco

Coleta, transporte e armazenamento de amostras

Colete as amostras de swab nasofaríngeo usando Copan FLOQSwabs (cat. nº 503CS01) de acordo com os procedimentos recomendados pelo fabricante.

Carregando uma amostra no QIAstat-Dx Respiratory SARS-CoV-2 Panel Cartridge

1. Abra a embalagem de um QIAstat-Dx Respiratory SARS-CoV-2 Panel Cartridge utilizando as linhas pontilhadas nas laterais da embalagem [\(Figura](#page-20-1) 5).

IMPORTANTE: Após a abertura da embalagem, a amostra deve ser colocada dentro do QIAstat-Dx Respiratory SARS-CoV-2 Panel Cartridge e carregada no QIAstat-Dx Analyzer 1.0 dentro de 120 minutos.

<span id="page-20-1"></span>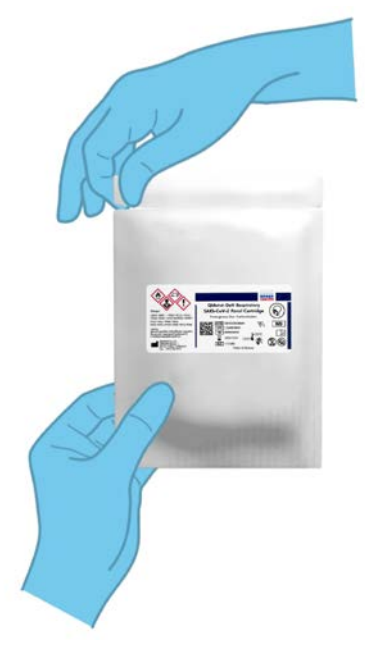

Figura 5. Abrindo o QIAstat-Dx Respiratory SARS-CoV-2 Panel Cartridge.

- 2. Remova o QIAstat-Dx Respiratory SARS-CoV-2 Panel Cartridge da embalagem e posicioneo de forma que o código de barras na etiqueta fique voltado para você.
- 3. Escreva manualmente as informações da amostra ou coloque uma etiqueta de informações de amostra na parte superior do QIAstat-Dx Respiratory SARS-CoV-2 Panel Cartridge. Certifique-se de que a etiqueta esteja posicionada corretamente e não bloqueie a abertura da tampa [\(Figura](#page-21-0) 6).

<span id="page-21-0"></span>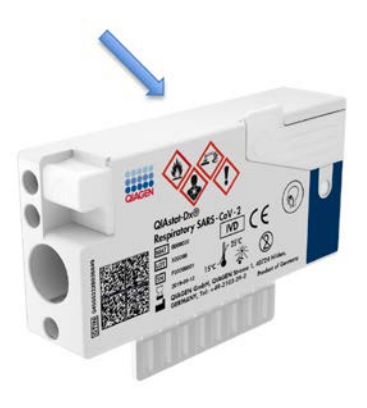

Figura 6. Posicionamento das informações da amostra na parte superior do QIAstat-Dx Respiratory SARS-CoV-2 Panel Cartridge.

4. Abra a tampa de amostra da porta de swab no lado esquerdo do QIAstat-Dx Respiratory SARS-CoV-2 Panel Cartridge [\(Figura](#page-22-0) 7).

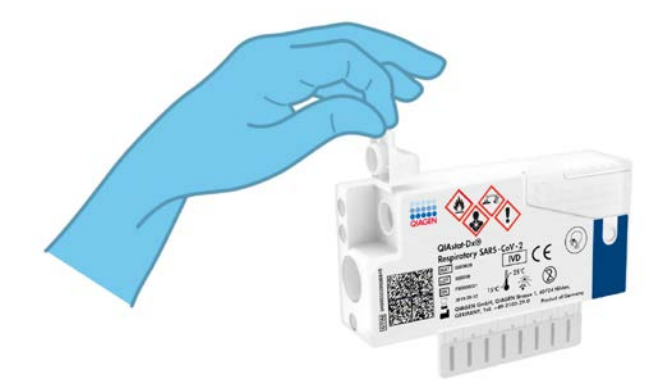

<span id="page-22-0"></span>Figura 7. Abrindo a tampa de amostra da porta de swab.

5. Insira o swab no QIAstat-Dx Respiratory SARS-CoV-2 Panel Cartridge até que o ponto de quebra esteja alinhado com a abertura de acesso (ou seja, o swab não avançará mais) [\(Figura](#page-22-1) 8).

<span id="page-22-1"></span>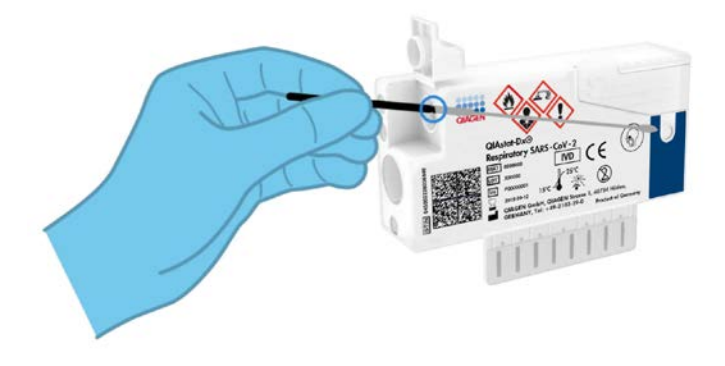

Figura 8. Inserindo o swab no QIAstat-Dx Respiratory SARS-CoV-2 Panel Cartridge.

6. Quebre o eixo do swab no ponto de quebra, deixando o restante do swab no QIAstat-Dx Respiratory SARS-CoV-2 Panel Cartridge [\(Figura](#page-23-0) 9).

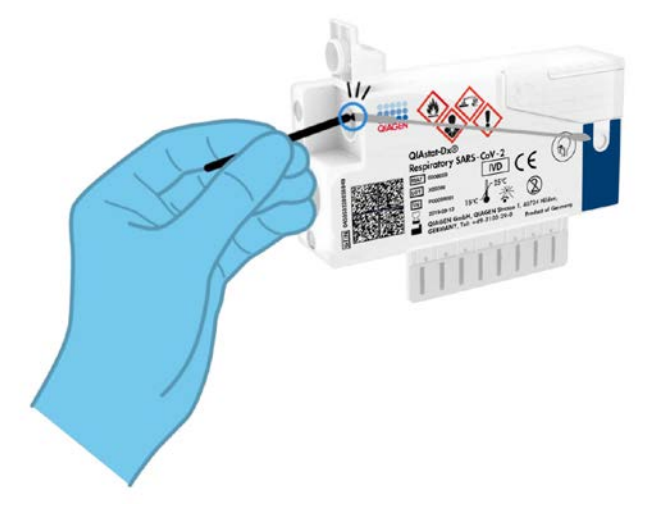

<span id="page-23-0"></span>Figura 9. Quebrando a haste do swab.

7. Feche firmemente a tampa de amostra da porta de swab até ouvir um clique [\(Figura](#page-24-0) 10). IMPORTANTE: Após colocar a amostra no interior do QIAstat-Dx Respiratory SARS-CoV-2 Panel Cartridge, o cartucho deve ser carregado no QIAstat-Dx Analyzer 1.0 dentro de 90 minutos.

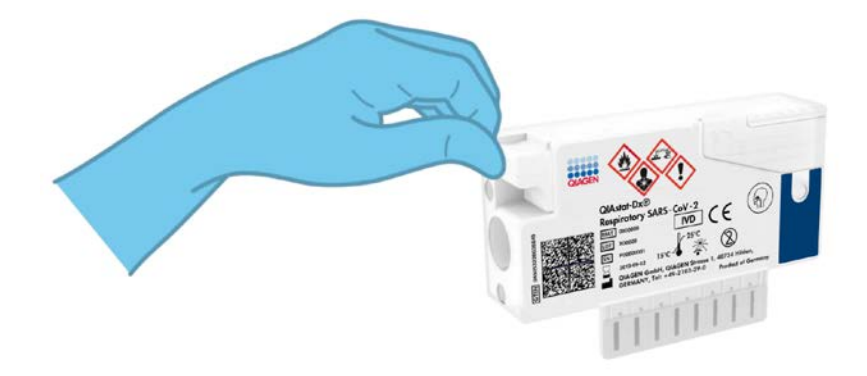

Figura 10. Fechando a tampa de amostra da porta de swab.

<span id="page-24-0"></span>Inicializando o QIAstat-Dx Analyzer 1.0

- 8. Ligue o QIAstat-Dx Analyzer 1.0 usando o botão Ligar/Desligar na frente do instrumento. Nota: O interruptor de alimentação na parte traseira do Módulo analítico deve estar na posição "I". Os indicadores de status do QIAstat-Dx Analyzer 1.0 ficarão azuis.
- 9. Aguarde até que a tela Main (Principal) seja exibida e os indicadores de status do QIAstat-Dx Analyzer 1.0 fiquem verdes e parem de piscar.
- 10.Faça o login no QIAstat-Dx Analyzer 1.0 digitando o nome de usuário e a senha.

Nota: A tela Login (Login) será exibida se User Access Control (Controle de acesso de usuários) estiver ativado. Se User Access Control (Controle de acesso de usuários) estiver desativado, nenhum nome de usuário/senha será necessário e a tela Main (Principal) será exibida.

11.Se o software de arquivo de definição de ensaio não tiver sido instalado no QIAstat-Dx Analyzer 1.0, siga as instruções de instalação antes de executar o teste (consulte o "Anexo [A: Instalando o arquivo de definição de ensaio"](#page-84-1), na página [85,](#page-84-1) para obter informações adicionais).

Executando um teste

- 12.Pressione o botão Run Test (Executar teste) no canto superior direito da tela do QIAstat-Dx Analyzer 1.0.
- 13.Quando solicitado, leia o código de barras de ID de amostra na amostra de swab nasofaríngeo (localizado na embalagem blister do swab) ou leia o código de barras de informações de espécime localizado na parte superior do QIAstat-Dx Respiratory SARS-CoV-2 Panel Cartridge (consulte a etapa 3) usando o leitor de códigos de barras frontal integrado do QIAstat-Dx Analyzer 1.0 [\(Figura](#page-26-0) 11, página seguinte).

Nota: Também é possível inserir o ID de amostra usando o teclado virtual da tela sensível ao toque, selecionando o campo Sample ID (ID da amostra).

Nota: Dependendo da configuração do sistema selecionada, neste momento, poderá ser necessário inserir o ID do paciente.

Nota: As instruções do QIAstat-Dx Analyzer 1.0 aparecem na barra de instruções na parte inferior da tela sensível ao toque.

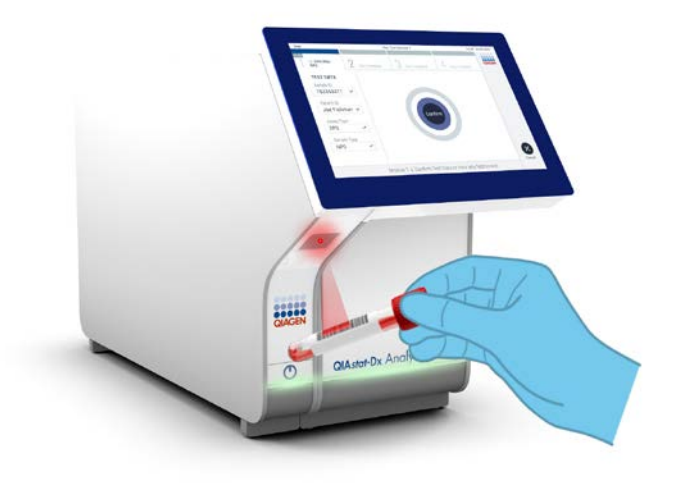

<span id="page-26-0"></span>Figura 11. Lendo o código de barras de ID da amostra.

14.Quando solicitado, faça a leitura do código de barras do QIAstat-Dx Respiratory SARS-CoV-2 Panel Cartridge a ser usado [\(Figura](#page-27-0) 12, página seguinte). O QIAstat-Dx Analyzer 1.0 reconhece automaticamente o ensaio a realizar, com base no código de barras do cartucho.

Nota: O QIAstat-Dx Analyzer 1.0 não aceita QIAstat-Dx Respiratory SARS-CoV-2 Panel Cartridges com datas de validade ultrapassadas, cartuchos usados anteriormente ou cartuchos para ensaios que não tenham sido instalados na unidade. Nestes casos, uma mensagem de erro será exibida e o QIAstat-Dx Respiratory SARS-CoV-2 Panel Cartridge será rejeitado. Consulte o *Manual do usuário do QIAstat-Dx Analyzer 1.0* para obter mais informações sobre como instalar ensaios.

<span id="page-27-0"></span>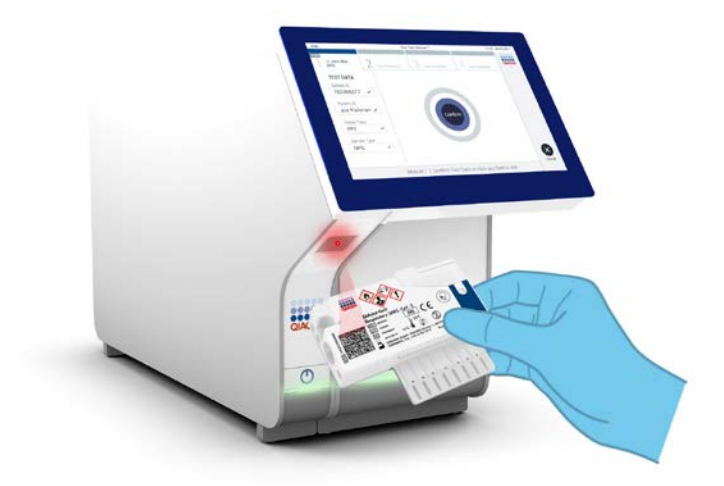

Figura 12. Lendo o código de barras do QIAstat-Dx Respiratory SARS-CoV-2 Panel Cartridge.

15.Selecione o tipo de amostra apropriado a partir da lista [\(Figura](#page-27-1) 13).

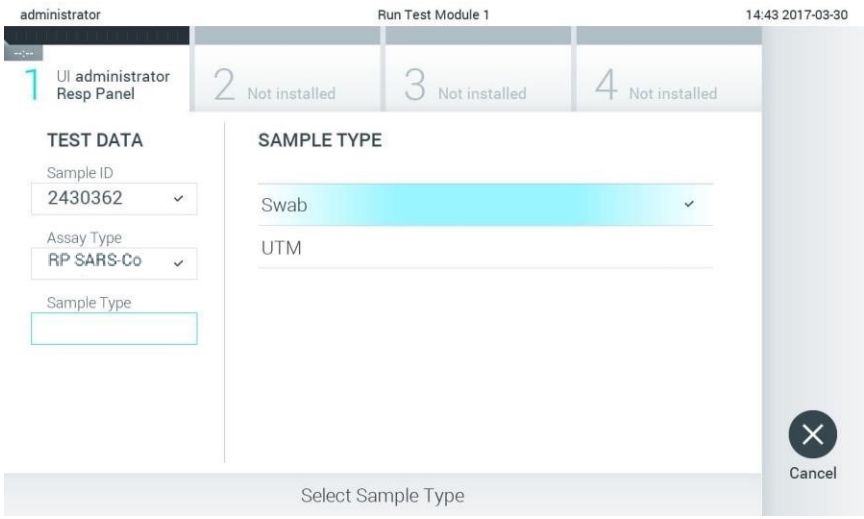

<span id="page-27-1"></span>Figura 13. Selecionando o tipo de amostra.

- 16.Será exibida a tela Confirm (Confirmar). Revise os dados inseridos e efetue quaisquer alterações necessárias selecionando os campos relevantes na tela sensível ao toque e editando as informações.
- 17.Pressione Confirm (Confirmar) quando todos os dados exibidos estiverem corretos. Se necessário, selecione o campo apropriado para editar os respectivos conteúdos ou pressione Cancel (Cancelar) para cancelar o teste [\(Figura](#page-28-0) 14).

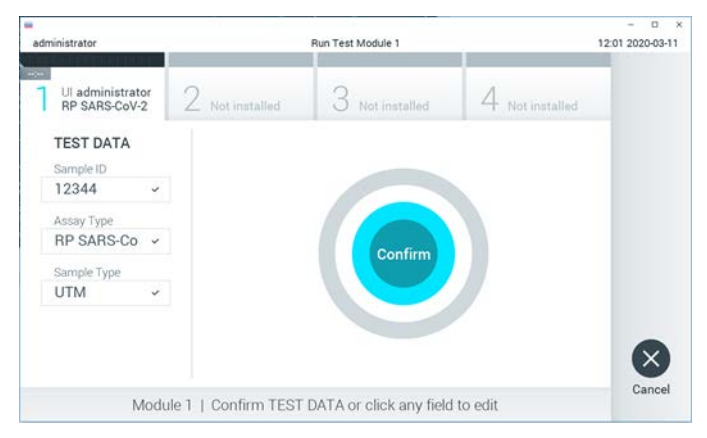

Figura 14. Confirmando a entrada de dados.

<span id="page-28-0"></span>18.Certifique-se sempre de que as tampas de amostra da porta de swab e da porta principal do QIAstat-Dx Respiratory SARS-CoV-2 Panel Cartridge estejam firmemente fechadas. Quando a porta de entrada de cartuchos na parte superior do QIAstat-Dx Analyzer 1.0 abrir automaticamente, insira o QIAstat-Dx Respiratory SARS-CoV-2 Panel Cartridge com o código de barras voltado para a esquerda e as câmaras de reação voltadas para baixo [\(Figura](#page-29-0) 15, página seguinte).

Nota: Não é necessário pressionar o QIAstat-Dx Respiratory SARS-CoV-2 Panel Cartridge no QIAstat-Dx Analyzer 1.0. Posicione-o corretamente na porta de entrada de cartuchos para que o QIAstat-Dx Analyzer 1.0 o mova automaticamente para o Módulo analítico.

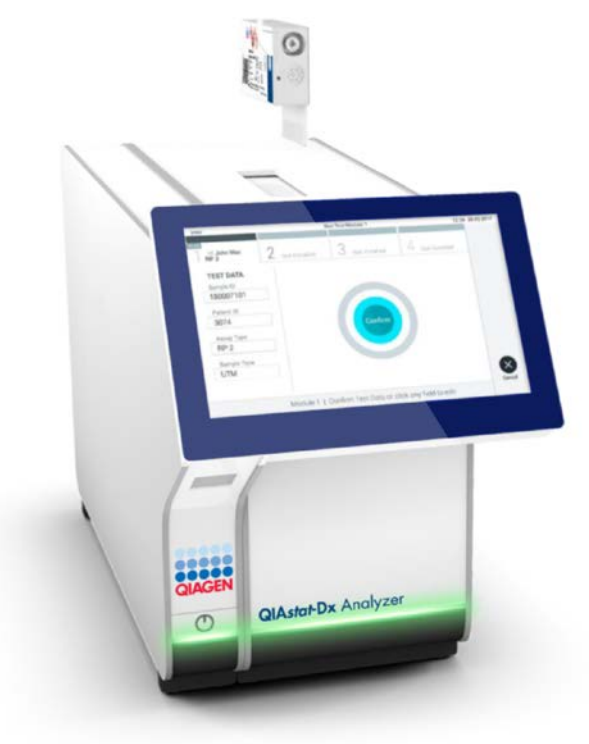

<span id="page-29-0"></span>Figura 15. Inserindo o QIAstat-Dx Respiratory SARS-CoV-2 Panel Cartridge no QIAstat-Dx Analyzer 1.0.

19.Ao detectar o QIAstat-Dx Respiratory SARS-CoV-2 Panel Cartridge, o QIAstat-Dx Analyzer 1.0 fecha automaticamente a tampa da porta de entrada de cartuchos e inicia a execução do teste. Não é necessária qualquer outra ação do operador para iniciar a execução do teste.

Nota: O QIAstat-Dx Analyzer 1.0 somente aceita o QIAstat-Dx Respiratory SARS-CoV-2 Panel Cartridge que foi usado e lido durante a configuração do teste. Se for inserido um cartucho diferente do que foi lido, um erro será gerado e o cartucho será automaticamente ejetado.

Nota: Até o momento, é possível cancelar a execução do teste pressionando o botão Cancel (Cancelar) no canto inferior direito da tela sensível ao toque.

Nota: Dependendo da configuração do sistema, poderá ser necessário que o operador insira novamente sua senha para iniciar a execução do teste.

Nota: A tampa da porta de entrada de cartuchos fechará automaticamente após 30 segundos se um QIAstat-Dx Respiratory SARS-CoV-2 Panel Cartridge não estiver posicionado na porta. Se isso ocorrer, repita o procedimento a partir da etapa 16.

- 20.Enquanto o teste estiver sendo executado, o tempo de execução restante é exibido na tela sensível ao toque.
- 21.Após a conclusão da execução do teste, a tela Eject (Ejetar) aparecerá [\(Figura](#page-31-0) 16, página seguinte) e a barra de status dos módulos exibirá o resultado de teste de uma das seguintes formas:
	- TEST COMPLETED (Teste concluído): o teste foi concluído com êxito
	- TEST FAILED (Teste falhado): ocorreu um erro durante o teste
	- TEST CANCELED (Teste cancelado): o usuário cancelou o teste

IMPORTANTE: Em caso de falha do teste, consulte a seção "Solução de problemas" no *Manual do usuário do QIAstat-Dx Analyzer 1.0* quanto a possíveis razões e instruções sobre como proceder.

<span id="page-31-0"></span>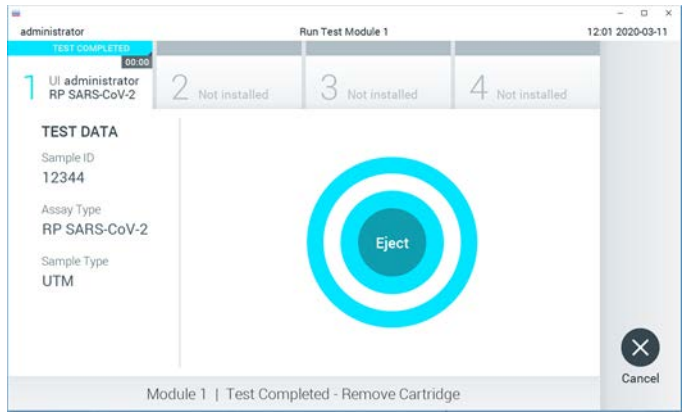

Figura 16. Exibição da tela Eject (Ejetar).

22. Pressione C Eiect (Eietar) na tela sensível ao toque para remover o QIAstat-Dx Respiratory SARS-CoV-2 Panel Cartridge e descarte o cartucho em conformidade com todas as leis e regulamentos de saúde e segurança locais, estaduais e nacionais para resíduos perigosos. O QIAstat-Dx Respiratory SARS-CoV-2 Panel Cartridge deve ser removido quando a porta de entrada de cartuchos abrir e ejetar o cartucho. Se o cartucho não for removido após 30 segundos, ele voltará automaticamente ao QIAstat-Dx Analyzer 1.0 e a tampa da porta de entrada de cartuchos fechará. Se esta situação ocorrer, pressione Eject (Ejetar) para abrir novamente a tampa da porta de entrada de cartuchos e, em seguida, remova o cartucho.

IMPORTANTE: Os QIAstat-Dx Respiratory SARS-CoV-2 Panel Cartridges usados devem ser descartados. Não é possível reutilizar cartuchos de testes cuja execução tenha sido iniciada e posteriormente cancelada pelo operador ou que tenham apresentado erros.

23.Após o QIAstat-Dx Respiratory SARS-CoV-2 Panel Cartridge ser ejetado, a tela Summary (Resumo) dos resultados é exibida. Consulte ["Interpretação dos resultados"](#page-45-0), na página [46,](#page-45-0) para obter mais detalhes. Para iniciar o processo de execução de outro teste, pressione Run Test (Executar teste).

Nota: Para obter mais informações sobre o uso do QIAstat-Dx Analyzer 1.0, consulte o *Manual do usuário do QIAstat-Dx Analyzer 1.0*.

#### <span id="page-33-0"></span>Protocolo: Amostras em meio de transporte líquido

Coleta, transporte e armazenamento de amostras

Colete as amostras de swab nasofaríngeo de acordo com os procedimentos recomendados pelo fabricante do swab e coloque-o no UTM.

Carregando uma amostra no QIAstat-Dx Respiratory SARS-CoV-2 Panel Cartridge

1. Abra a embalagem de um QIAstat-Dx Respiratory SARS-CoV-2 Panel Cartridge utilizando as linhas pontilhadas nas laterais da embalagem [\(Figura](#page-33-1) 17).

IMPORTANTE: Após a abertura da embalagem, a amostra deve ser colocada dentro do QIAstat-Dx Respiratory SARS-CoV-2 Panel Cartridge e carregada no QIAstat-Dx Analyzer 1.0 dentro de 120 minutos.

<span id="page-33-1"></span>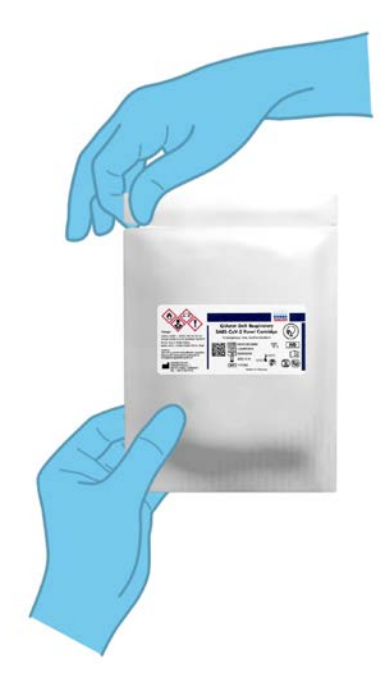

Figura 17. Abrindo o QIAstat-Dx Respiratory SARS-CoV-2 Panel Cartridge.

- 2. Remova o QIAstat-Dx Respiratory SARS-CoV-2 Panel Cartridae da embalagem e posicione-o de forma que o código de barras na etiqueta fique voltado para você.
- 3. Escreva manualmente as informações da amostra ou coloque uma etiqueta de informações de amostra na parte superior do QIAstat-Dx Respiratory SARS-CoV-2 Panel Cartridge. Certifique-se de que a etiqueta esteja posicionada corretamente e não bloqueie a abertura da tampa [\(Figura](#page-34-0) 18).

<span id="page-34-0"></span>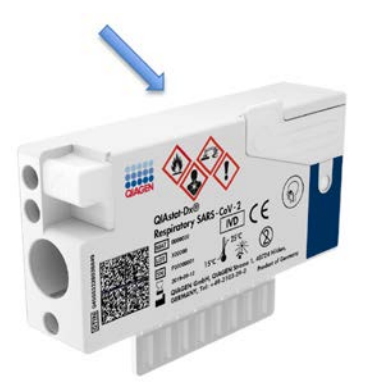

Figura 18. Posicionamento das informações da amostra na parte superior do QIAstat-Dx Respiratory SARS-CoV-2 Panel Cartridge.

4. Abra a tampa de amostra da porta de principal na parte frontal do QIAstat-Dx Respiratory SARS-CoV-2 Panel Cartridae [\(Figura](#page-34-1) 19).

<span id="page-34-1"></span>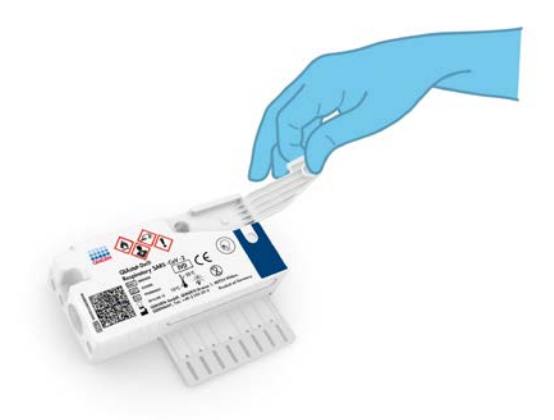

Figura 19. Abrindo a tampa de amostra da porta principal.

5. Abra o tubo com a amostra a ser testada. Use a pipeta de transferência fornecida para extrair o fluido até a segunda linha de preenchimento na pipeta (ou seja, 300 μl) [\(Figura](#page-35-0) 20).

IMPORTANTE: Tome cuidado para evitar aspirar ar para a pipeta. Se o meio de transporte universal Copan UTM® for usado como meio de transporte, tome cuidado para não aspirar nenhum dos grânulos presentes no tubo. Se ar ou grânulos forem aspirados para a pipeta, expila cuidadosamente o fluido de amostra na pipeta de volta para o tubo de amostra e aspire o fluido novamente.

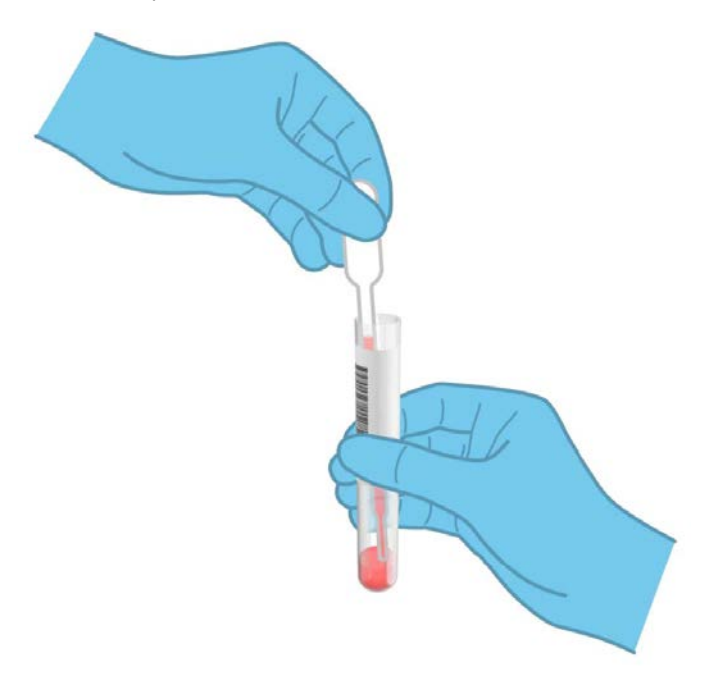

Figura 20. Aspirando a amostra para a pipeta de transferência fornecida.

<span id="page-35-0"></span>6. Transfira cuidadosamente 300 μl de volume de amostra para a porta principal do QIAstat-Dx Respiratory SARS-CoV-2 Panel Cartridge usando a pipeta de transferência de uso único fornecida [\(Figura](#page-36-0) 21, página seguinte).
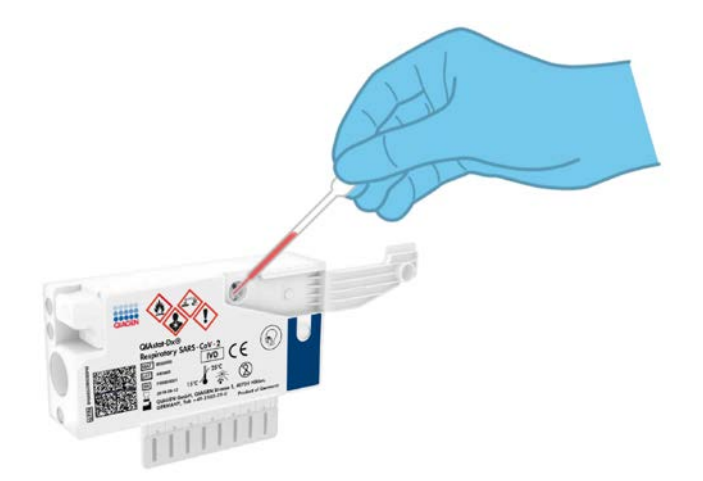

Figura 21. Transferindo a amostra para a porta principal do QIAstat-Dx Respiratory SARS-CoV-2 Panel Cartridge.

7. Feche firmemente a tampa de amostra da porta principal até ouvir um clique [\(Figura](#page-36-0) 22).

<span id="page-36-0"></span>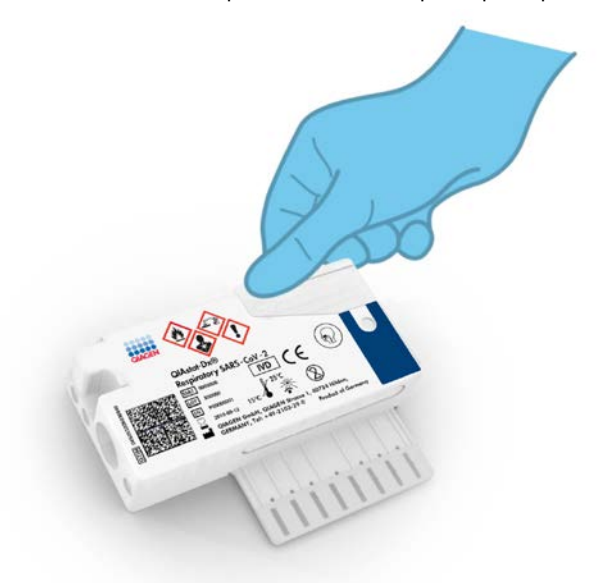

Figura 22. Fechando a tampa de amostra da porta principal.

8. Confirme visualmente se a amostra foi carregada verificando a janela de inspeção de amostras do QIAstat-Dx Respiratory SARS-CoV-2 Panel Cartridge [\(Figura](#page-37-0) 23).

<span id="page-37-0"></span>IMPORTANTE: Após colocar a amostra no interior do QIAstat-Dx Respiratory SARS-CoV-2 Panel Cartridge, o cartucho deve ser carregado no QIAstat-Dx Analyzer 1.0 dentro de 90 minutos.

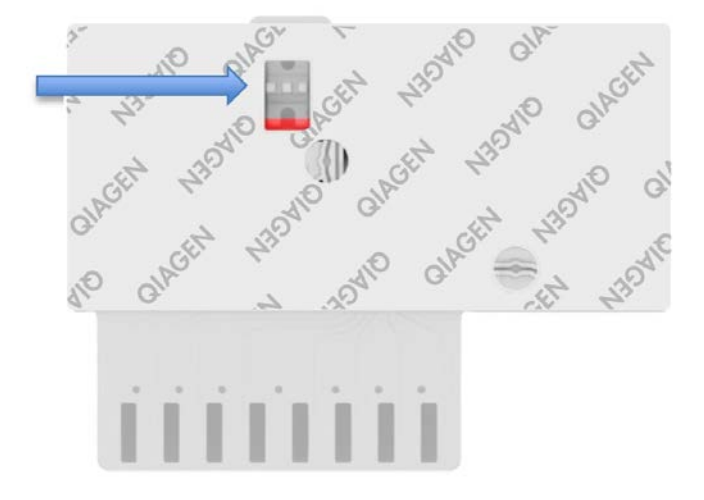

Figura 23. Janela de inspeção de amostras (seta azul).

Inicializando o QIAstat-Dx Analyzer 1.0

- 9. Ligue o QIAstat-Dx Analyzer 1.0 usando o botão Ligar/desligar na frente do instrumento. Nota: O interruptor de alimentação na parte traseira do Módulo analítico deve estar na posição "I". Os indicadores de status do QIAstat-Dx Analyzer 1.0 ficarão azuis.
- 10.Aguarde até que a tela Main (Principal) seja exibida e os indicadores de status do QIAstat-Dx Analyzer 1.0 fiquem verdes e parem de piscar.
- 11.Faça o login no QIAstat-Dx Analyzer 1.0 digitando o nome de usuário e a senha.

Nota: A tela Login (Login) será exibida se User Access Control (Controle de acesso de usuários) estiver ativado. Se User Access Control (Controle de acesso de usuários) estiver desativado, nenhum nome de usuário/senha será necessário e a tela Main (Principal) será exibida.

12.Se o software de arquivo de definição de ensaio não tiver sido instalado no QIAstat-Dx Analyzer 1.0, siga as instruções de instalação antes de executar o teste (consulte o Anexo [A: Instalando o arquivo de definição de ensaio,](#page-84-0) na página [85,](#page-84-0) para obter informações adicionais).

Executando um teste

- 13.Pressione o botão Run Test (Executar teste) no canto superior direito da tela do QIAstat-Dx Analyzer 1.0.
- 14.Quando solicitado, leia o código de barras de ID da amostra no tubo UTM que contém a amostra ou leia o código de barras de informações do espécime localizado na parte superior do QIAstat-Dx Respiratory SARS-CoV-2 Panel Cartridge (consulte a etapa 3), usando o leitor de código de barras frontal integrado do QIAstat-Dx Analyzer 1.0 [\(Figura](#page-39-0) 24).

Nota: Também é possível inserir o ID de amostra usando o teclado virtual da tela sensível ao toque, selecionando o campo Sample ID (ID da amostra).

Nota: Dependendo da configuração do sistema selecionada, neste momento, poderá ser necessário inserir o ID do paciente.

Nota: As instruções do QIAstat-Dx Analyzer 1.0 aparecem na barra de instruções na parte inferior da tela sensível ao toque.

<span id="page-39-0"></span>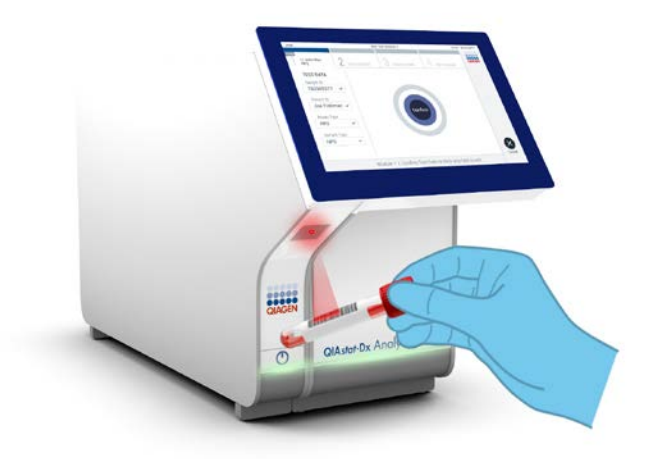

Figura 24. Lendo o código de barras de ID da amostra.

15.Quando solicitado, faça a leitura do código de barras do QIAstat-Dx Respiratory SARS-CoV-2 Panel Cartridge a ser usado [\(Figura](#page-40-0) 25). O QIAstat-Dx Analyzer 1.0 reconhece automaticamente o ensaio a realizar, com base no código de barras do cartucho.

Nota: O QIAstat-Dx Analyzer 1.0 não aceita QIAstat-Dx Respiratory SARS-CoV-2 Panel Cartridges com datas de validade ultrapassadas, cartuchos usados anteriormente ou cartuchos para ensaios que não tenham sido instalados na unidade. Nestes casos, uma mensagem de erro será exibida e o QIAstat-Dx Respiratory SARS-CoV-2 Panel Cartridge será rejeitado. Consulte o *Manual do usuário do QIAstat-Dx Analyzer 1.0* para obter mais informações sobre como instalar ensaios.

<span id="page-40-0"></span>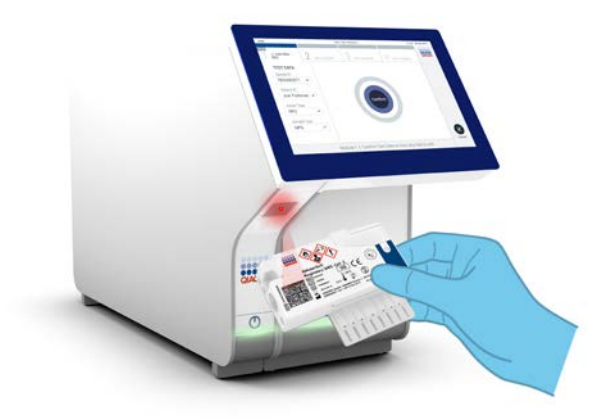

Figura 25. Lendo o código de barras do QIAstat-Dx Respiratory SARS-CoV-2 Panel Cartridge.

16.Selecione o tipo de amostra apropriado a partir da lista [\(Figura](#page-40-1) 26).

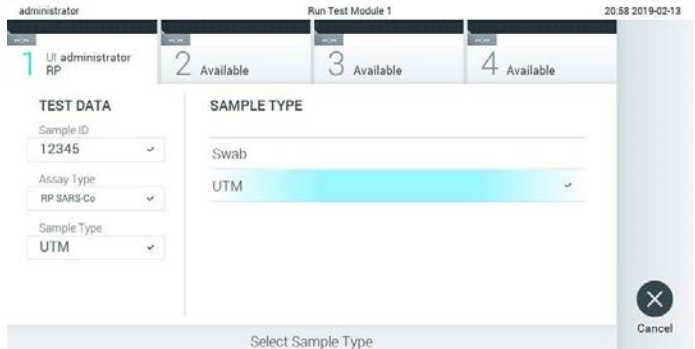

<span id="page-40-1"></span>Figura 26. Selecionando o tipo de amostra.

17.Será exibida a tela Confirm (Confirmar). Revise os dados inseridos e efetue quaisquer alterações necessárias selecionando os campos relevantes na tela sensível ao toque e editando as informações.

18.Pressione Confirm (Confirmar) quando todos os dados exibidos estiverem corretos. Se necessário, selecione o campo apropriado para editar os respectivos conteúdos ou pressione Cancel (Cancelar) para cancelar o teste [\(Figura](#page-41-0) 27).

<span id="page-41-0"></span>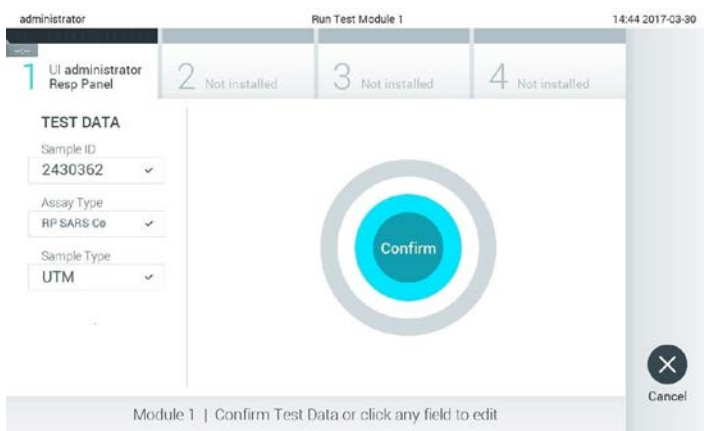

Figura 27. Confirmando a entrada de dados.

19.Certifique-se sempre de que as tampas de amostra da porta de swab e da porta principal do QIAstat-Dx Respiratory SARS-CoV-2 Panel Cartridge estejam firmemente fechadas. Quando a porta de entrada de cartuchos na parte superior do QIAstat-Dx Analyzer 1.0 abrir automaticamente, insira o QIAstat-Dx Respiratory SARS-CoV-2 Panel Cartridge com o código de barras voltado para a esquerda e as câmaras de reação voltadas para baixo [\(Figura](#page-42-0) 28).

Nota: Não é necessário pressionar o QIAstat-Dx Respiratory SARS-CoV-2 Panel Cartridge no QIAstat-Dx Analyzer 1.0. Posicione-o corretamente na porta de entrada de cartuchos para que o QIAstat-Dx Analyzer 1.0 o mova automaticamente para o Módulo analítico.

<span id="page-42-0"></span>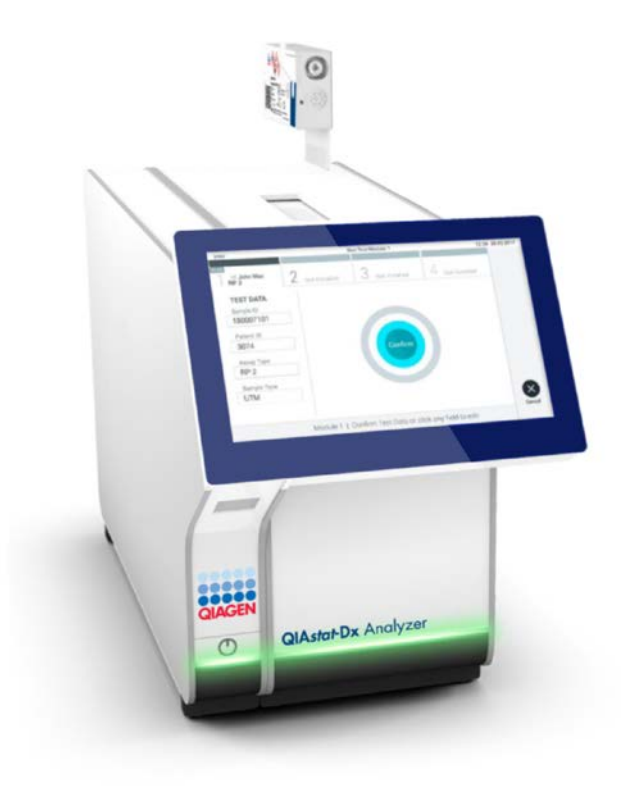

Figura 28. Inserindo o QIAstat-Dx Respiratory SARS-CoV-2 Panel Cartridge no QIAstat-Dx Analyzer 1.0.

20.Ao detectar o QIAstat-Dx Respiratory SARS-CoV-2 Panel Cartridge, o QIAstat-Dx Analyzer 1.0 fecha automaticamente a tampa da porta de entrada de cartuchos e inicia a execução do teste. Não é necessária qualquer outra ação do operador para iniciar a execução do teste.

Nota: O QIAstat-Dx Analyzer 1.0 somente aceita o QIAstat-Dx Respiratory SARS CoV-2 Panel Cartridge que foi usado e lido durante a configuração do teste. Se for inserido um cartucho diferente do que foi lido, um erro será gerado e o cartucho será automaticamente ejetado.

Nota: Até o momento, é possível cancelar a execução do teste pressionando o botão Cancel (Cancelar) no canto inferior direito da tela sensível ao toque.

Nota: Dependendo da configuração do sistema, poderá ser necessário que o operador insira novamente sua senha para iniciar a execução do teste.

Nota: A tampa da porta de entrada de cartuchos fechará automaticamente após 30 segundos se um QIAstat-Dx Respiratory SARS-CoV-2 Panel Cartridge não estiver posicionado na porta. Se isso ocorrer, repita o procedimento a partir da etapa 17.

- 21.Enquanto o teste estiver sendo executado, o tempo de execução restante é exibido na tela sensível ao toque.
- 22.Após a conclusão da execução do teste, a tela Eject (Ejetar) aparecerá [\(Figura](#page-43-0) 29) e a barra de status dos módulos exibirá o resultado de teste de uma das seguintes formas:
	- TEST COMPLETED (Teste concluído): o teste foi concluído com êxito
	- TEST FAILED (Teste falhado): ocorreu um erro durante o teste
	- TEST CANCELED (Teste cancelado): o usuário cancelou o teste

IMPORTANTE: Em caso de falha do teste, consulte a seção "Solução de problemas" no *Manual do usuário do QIAstat-Dx Analyzer 1.0* quanto a possíveis razões e instruções sobre como proceder.

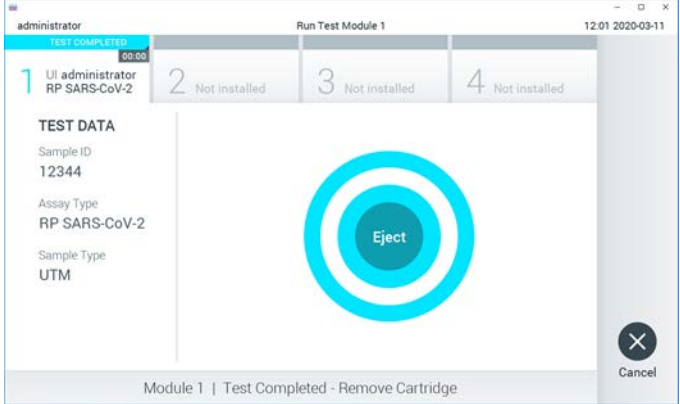

<span id="page-43-0"></span>Figura 29. Exibição da tela Eject (Ejetar).

23. Pressione C Eiect (Eietar) na tela sensível ao toque para remover o QIAstat-Dx Respiratory SARS-CoV-2 Panel Cartridge e descarte o cartucho em conformidade com todas as leis e regulamentos de saúde e segurança locais, estaduais e nacionais para resíduos perigosos. O QIAstat-Dx Respiratory SARS-CoV-2 Panel Cartridge deve ser removido quando a porta de entrada de cartuchos abrir e ejetar o cartucho. Se o cartucho não for removido após 30 segundos, ele voltará automaticamente ao QIAstat-Dx Analyzer 1.0 e a tampa da porta de entrada de cartuchos fechará. Se esta situação ocorrer, pressione Eject (Ejetar) para abrir novamente a tampa da porta de entrada de cartuchos e, em seguida, remova o cartucho.

IMPORTANTE: Os QIAstat-Dx Respiratory SARS-CoV-2 Panel Cartridges usados devem ser descartados. Não é possível reutilizar cartuchos de testes cuja execução tenha sido iniciada e posteriormente cancelada pelo operador ou que tenham apresentado erros.

24.Após o QIAstat-Dx Respiratory SARS-CoV-2 Panel Cartridge ser ejetado, a tela Summary (Resumo) dos resultados é exibida. Consulte ["Interpretação dos resultados"](#page-45-0), na página [46,](#page-45-0) para obter mais detalhes. Para iniciar o processo de execução de outro teste, pressione Run Test (Executar teste).

Nota: Para obter mais informações sobre o uso do QIAstat-Dx Analyzer 1.0, consulte o *Manual do usuário do QIAstat-Dx Analyzer 1.0*.

# <span id="page-45-0"></span>Interpretação dos resultados

## Visualizando resultados

<span id="page-45-1"></span>O QIAstat-Dx Analyzer 1.0 interpreta e salva automaticamente os resultados de teste. Após a ejeção do QIAstat-Dx Respiratory SARS-CoV-2 Panel Cartridge, a tela Summary (Resumo) dos resultados é exibida automaticamente [\(Figura](#page-45-1) 30).

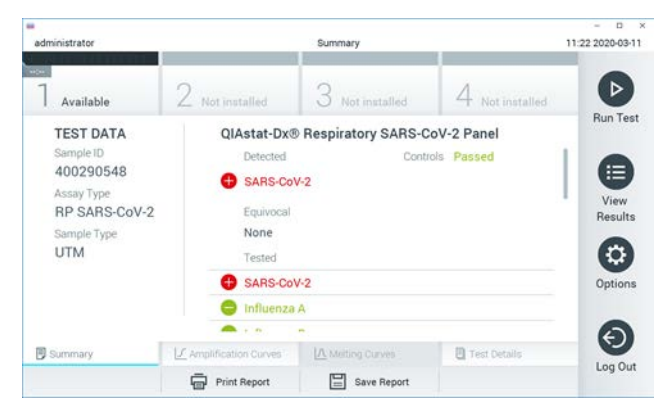

Figura 30. Exemplo da tela Summary (Resumo) dos resultados mostrando Test Data (Dados do teste) no painel esquerdo e Test Summary (Resumo do teste) no painel principal.

A parte principal da tela exibe as três listas seguintes e aplica códigos de cores e símbolos para indicar os resultados:

- A primeira lista, sob o título "Detected" (Detectado), inclui todos os patógenos detectados e identificados na amostra, precedidos de um sinal  $\bigoplus$  e exibidos em cor vermelha.
- A segunda lista, sob o título "Equivocal" (Equívoco), não é usada. Os resultados "Equivocal" (Equívocos) não são aplicáveis ao QIAstat-Dx Respiratory SARS-CoV-2 Panel. Portanto, a lista "Equivocal" (Equívoco) sempre ficará vazia.

 A terceira lista, sob o título "Tested" (Testado), inclui todos os patógenos testados na amostra. Os patógenos detectados e identificados na amostra são precedidos de um sinal e exibidos em cor vermelha. Os patógenos que foram testados, mas não detectados, são precedidos de um sinal  $\Box$  e exibidos em cor verde.

Nota: Os patógenos detectados e identificados na amostra são exibidos nas listas "Detected" (Detectado) e "Tested" (Testado).

Caso a execução do teste não seja concluída com êxito, uma mensagem indicará "Failed" (Falha) com um código de erro específico.

Os seguintes Test Data (Dados do teste) são exibidos na parte esauerda da tela:

- Sample ID (ID da amostra)
- Assay Type (Tipo de ensaio)
- Sample Type (Tipo de amostra)

Consoante os direitos de acesso do operador, são disponibilizados mais dados sobre o ensaio nas guias da parte inferior da tela (por ex., gráficos de amplificação e detalhes do teste).

Um relatório com os dados de ensaio pode ser exportado para um dispositivo de armazenamento USB externo. Insira o dispositivo de armazenamento USB em uma das portas USB do QIAstat-Dx Analyzer 1.0 e pressione Save Report (Salvar relatório) na barra inferior da tela. Este relatório pode ser exportado posteriormente a qualquer momento ao selecionar o teste a partir da lista View Results (Visualizar resultados).

O relatório também pode ser enviado para a impressora pressionando Print Report (Imprimir relatório) na barra inferior da tela.

### Visualizando curvas de amplificação

<span id="page-47-0"></span>Para visualizar as curvas de amplificação de teste dos patógenos detectados, pressione a quia  $\angle$  Amplification Curves (Curvas de amplificação) [\(Figura](#page-47-0) 31).

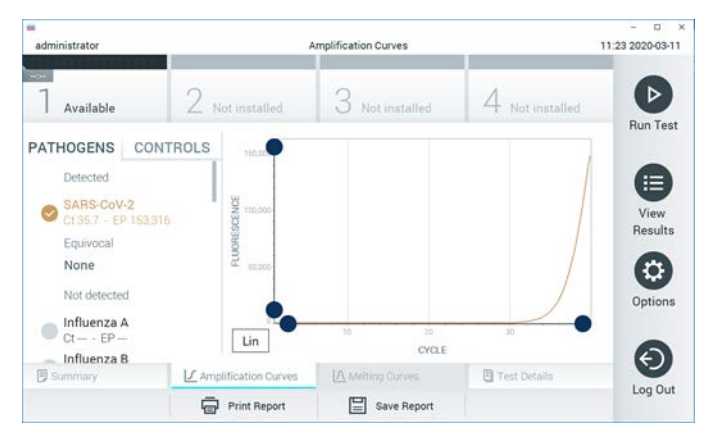

Figura 31. Tela Amplification Curves (Curvas de amplificação) (guia PATHOGENS [Patógenos]).

Os detalhes sobre os controles e os patógenos testados são exibidos na parte esquerda e as curvas de amplificação são exibidas no centro.

Nota: Se a opção User Access Control (Controle de acesso de usuários) estiver ativada no QIAstat-Dx Analyzer 1.0, a tela Amplification Curves (Curvas de amplificação) só estará disponível para operadores com direitos de acesso.

Pressione a guia PATHOGENS (Patógenos) na parte esquerda para exibir os gráficos que correspondem aos patógenos testados. Pressione os nomes dos patógenos para selecionar quais patógenos são exibidos no gráfico de amplificação. É possível selecionar um patógeno, vários patógenos ou nenhum. Cada patógeno da lista selecionada terá a cor que corresponde à curva de amplificação associada ao patógeno. Os patógenos não selecionados são mostrados em cinza.

Os valores de fluorescência de ponto final (Endpoint Fluorescence, EP) e C<sub>T</sub> correspondentes são exibidos abaixo do nome de cada patógeno.

Pressione a guia CONTROLS (Controles) na parte esquerda para ver os controles no gráfico de amplificação. Pressione o círculo junto ao nome do controle para selecioná-lo ou anular sua seleção [\(Figura](#page-48-0) 32).

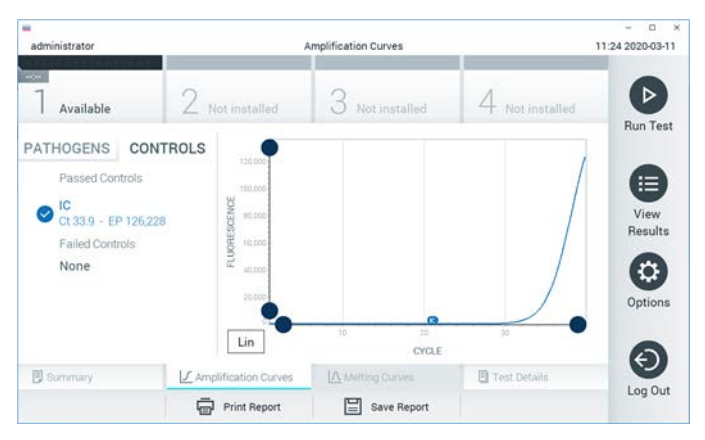

Figura 32. Tela Amplification Curves (Curvas de amplificação) (guia CONTROLS [Controles]).

<span id="page-48-0"></span>O gráfico de amplificação exibe a curva de dados para os patógenos ou controles selecionados. Para alternar entre escala logarítmica e linear para o eixo Y, pressione o botão Lin (Linear) ou Log (Logarítmica) no canto inferior esquerdo do gráfico.

A escala do eixo X e do eixo Y pode ser ajustada usando os  $\bullet$  seletores azuis em cada eixo. Aperte e segure um seletor azul e, em seguida, mova-o para o local pretendido no eixo. Mova um seletor azul até a origem do eixo para repor os valores predefinidos.

#### Visualizando detalhes do teste

Pressione  $\Box$  Test Details (Detalhes do teste) na barra de menu de guias na parte inferior da tela sensível ao toque para analisar detalhadamente os resultados. Role para baixo para ver o relatório completo.

Os seguintes Test Details (Detalhes do teste) são exibidos no centro da tela [\(Figura](#page-50-0) 33, página seguinte):

- User ID (ID do usuário)
- Cartridge SN (Número de série do cartucho)
- Cartridge Expiration Date (Data de validade do cartucho)
- Module SN (Número de série do módulo)
- Test Status (Status do teste) (Completed [Concluído], Failed [Falha] ou Canceled by operator [Cancelado pelo usuário])
- Error Code (Código de erro) (se aplicável)
- Test Start Date and Time (Data e hora de início do teste)
- Test Execution Time (Tempo de execução do teste)
- Assay Name (Nome do ensaio)
- Test ID (ID do teste)
- Test Result (Resultado de teste):
	- Positive (Positivo) (se pelo menos um patógeno respiratório for detectado/identificado)
	- Negative (Negativo) (nenhum patógeno respiratório foi detectado)
	- $\circ$  Invalid (Inválido)
- $\bullet$  Lista de analitos testados no ensaio, com valores de fluorescência de ponto final e C<sub>T</sub> no caso de um sinal positivo
- Controle interno, com fluorescência de ponto final e C<sub>T</sub>

<span id="page-50-0"></span>

| ٠<br>administrator                         |                                           | <b>Test Details</b>                  |                               | o<br>11:25 2020-03-11    |
|--------------------------------------------|-------------------------------------------|--------------------------------------|-------------------------------|--------------------------|
| $\frac{1}{2}$<br>Available                 | Not installed                             | Not installed                        | Not installed                 | ⊳                        |
| <b>TEST DATA</b><br>Sample ID<br>400290548 | User ID.                                  | <b>TEST DETAILS</b><br>administrator |                               | <b>Run Test</b><br>⋿     |
| Assay Type<br><b>RP SARS-CoV-2</b>         | Cartridge SN<br>Cartridge Expiration Date |                                      | P00000007<br>2022-12-30 01:00 |                          |
| Sample Type<br><b>UTM</b>                  | Module SN                                 | 1369                                 |                               | <b>Results</b><br>O      |
|                                            | <b>Test Status</b>                        | Completed                            |                               |                          |
|                                            | Error Code                                | 0x0                                  |                               | Options                  |
|                                            | Test Start Date and Time                  | 2020-03-02 16:27                     |                               |                          |
| <b>B</b> Summary                           | F Amplification Curves                    | A Melting Curves                     | Test Details                  | $\overline{\phantom{a}}$ |
|                                            | <b>Print Report</b>                       | Save Report                          |                               | Log Out                  |

Figura 33. Exemplo de tela exibindo Test Data (Dados do teste) no painel esquerdo e Test Details (Detalhes do teste) no painel principal.

Procurando resultados de testes anteriores

Para ver os resultados dos testes anteriores que se encontram armazenados no repositório de resultados, pressione View Results (Visualizar resultados) na barra de menu principal [\(Figura](#page-50-1) 34).

<span id="page-50-1"></span>

| ÷<br>administrator |                     | <b>Test Results</b> |                   |                                   |               | ۰<br>×<br>11:27 2020-03-11 |
|--------------------|---------------------|---------------------|-------------------|-----------------------------------|---------------|----------------------------|
| $-20$<br>Available | / Not installed     |                     | Not installed     |                                   | Not installed | ⊳                          |
| Sample ID          | Assay               | Operator ID         | Date/Time<br>Mod. |                                   | Result        | <b>Run Test</b>            |
| 400610609          | RP SARS-CoV-2       | labuser             | t                 | 2020-03-03 14:28 pos              |               | ⋿                          |
| 400610518          | RP SARS-CoV-2       | labuser             | $\sim$            | 2020-03-03 14:26                  | neg           | View<br>Results            |
| 400540228          | RP.                 | administrator       | ×,                | 2020-03-02 19:59 <sup>1</sup> pos |               |                            |
| 400550141          | <b>RP</b>           | administrator       | $\sim$            | 2020-03-02 19:57 P pos            |               | ۰                          |
| 400290551          | RP.                 | administrator       | ÷                 | 2020-03-02 17:39 pos              |               | Options                    |
| 400550018          | RP 2019-nCoV        | labuser             | $\sim$            | 2020-02-26 20:34 e neg            |               |                            |
|                    | κ<br>≺              | Page 16 of 121      | $\times$<br>⋋     |                                   |               | Log Out                    |
| Remove Filter      | <b>Print Report</b> |                     | Save Report       |                                   | Search        |                            |

Figura 34. Exemplo da tela View Results (Visualizar resultados).

São disponibilizadas as seguintes informações para cada teste executado [\(Figura](#page-51-0) 35):

- Sample ID (ID da amostra)
- Assay (Ensaio) (nome do teste de ensaio, que é "RP" para painel respiratório)
- Operator ID (ID do operador)
- Mod (Mód.) (Módulo analítico no qual o teste foi executado)
- Date/Time (Data/hora) (a data e a hora da conclusão do teste)
- Result (Resultado) (desfecho do teste: positivo [pos], negativo [neg], falha [fail] ou bemsucedido [suc])

Nota: Se a opção User Access Control (Controle de acesso de usuários) estiver ativada no QIAstat-Dx Analyzer 1.0, os dados para os quais o usuário não tem direitos de acesso ficam ocultos com asteriscos.

Selecione um ou mais resultados de teste pressionando o círculo cinza à esquerda do ID da amostra. Uma marca de seleção é exibida junto dos resultados selecionados. Anule a seleção de resultados de teste pressionando esta marca de seleção. A lista completa de resultados pode ser selecionada pressionando o  $\bullet$  círculo de marca de seleção na linha superior [\(Figura](#page-51-0) 35).

| administrator       |                 | <b>Test Results</b> |               |                               |               | 11:27 2020-03-11     |
|---------------------|-----------------|---------------------|---------------|-------------------------------|---------------|----------------------|
| $\sim$<br>Available | Z Not installed | 3                   | Not installed |                               | Not installed | ⊳<br><b>Run Test</b> |
| Sample ID           | Assay           | Operator ID         |               | Mod Date/Time                 | Result        |                      |
| 400610609           | RP SARS-CoV-2   | labuser             |               | 2020-03-03 14:28 <b>C</b> pos |               | 油                    |
| 400610518           | RP SARS-CoV-2   | labuser             |               | 2020-03-03 14:26              | neg<br>-      | View<br>Results      |
| 400540228           | RP              | administrator       | $\sim$        | 2020-03-02 19:59 pos          |               |                      |
| 400550141           | RP.             | administrator       | $\sim$        | 2020-03-02 19:57 pos          |               | ٠                    |
| 400290551           | RP.             | administrator       | i,            | 2020-03-02 17:39              | pos           | Options              |
| 400550018           | RP 2019-nCoV    | labuser             | e.            | 2020-02-26 20:34              | neg           |                      |
|                     | K<br>$\langle$  | Page 16 of 121      | $\mathcal{P}$ | X                             |               |                      |
| Remove Filter       | Print Report    |                     | Save Report   |                               | Search        | Log Out              |

<span id="page-51-0"></span>Figura 35. Exemplo de seleção de Resultados de teste na tela View Results (Visualizar resultados).

Pressione em qualquer lugar da linha do teste para ver os resultados de um teste em particular.

Pressione o título de uma coluna (por ex., Sample ID [ID da amostra]) para ordenar a lista em ordem ascendente ou descendente em função desse parâmetro. A lista somente pode ser ordenada em função de uma coluna de cada vez.

A coluna Result (Resultado) apresenta o desfecho de cada teste [\(Tabela](#page-52-0) 2):

| <b>Desfecho</b>              | Resultado         | Descrição                                                                                                    |
|------------------------------|-------------------|----------------------------------------------------------------------------------------------------|
| Positive (Positivo)          | $\mathbf{U}$ pos  | Pelo menos um patógeno é positivo                                                                              |
| Negative (Negativo)          | neg               | Nenhum patógeno foi detectado                                                                                  |
| Failed (Falha)               | $\mathbf{X}$ fail | O teste falhou devido a um erro ou foi cancelado<br>pelo usuário                                               |
| Successful<br>(Bem-sucedido) | $\vee$ suc        | O teste é positivo ou negativo, mas o usuário não<br>tem direitos de acesso para ver os resultados de<br>teste |

<span id="page-52-0"></span>Tabela 2. Descrições dos resultados de teste

Certifique-se de que uma impressora esteja conectada ao QIAstat-Dx Analyzer 1.0 e de que o driver correto esteja instalado. Pressione Print Report (Imprimir relatório) para imprimir o(s) relatório(s) do(s) resultado(s) selecionado(s).

Pressione Save Report (Salvar relatório) para salvar o(s) relatório(s) do(s) resultado(s) selecionado(s) em formato PDF para um dispositivo de armazenamento USB externo.

Selecione o tipo de relatório: List of Tests (Lista de testes) ou Test Reports (Relatórios de teste).

Pressione Search (Pesquisar) para pesquisar resultados de teste por Sample ID (ID da amostra), Assay (Ensaio) e Operator ID (ID do operador). Insira a cadeia de caracteres de pesquisa utilizando o teclado virtual e pressione Enter (Inserir) para iniciar a pesquisa. Apenas os registros que contenham texto de pesquisa serão exibidos nos resultados de pesquisa.

Se a lista de resultados tiver sido filtrada, a pesquisa é aplicada apenas à lista filtrada.

Aperte e segure o título de uma coluna para aplicar um filtro com base nesse parâmetro. Para alguns parâmetros, como Sample ID (ID da amostra), o teclado virtual é exibido para que seja possível inserir a cadeia de caracteres de pesquisa.

Para outros parâmetros, como Assay (Ensaio), é exibida uma caixa de diálogo com uma lista de ensaios armazenados no repositório. Selecione um ou mais ensaios para filtrar apenas os testes que foram realizados com os ensaios selecionados.

O símbolo <sup>T</sup> à esquerda do título de uma coluna indica que o filtro da coluna se encontra ativo.

É possível remover um filtro pressionando Remove Filter (Remover filtro) na barra de submenu.

#### Exportando resultados para um dispositivo USB

A partir de qualquer guia da tela View Results (Visualizar resultados), selecione Save Report (Salvar relatório) para exportar e salvar uma cópia dos resultados de teste em formato PDF para um dispositivo USB. A porta USB está localizada na parte frontal do QIAstat-Dx Analyzer 1.0.

#### Imprimindo resultados

Certifique-se de que uma impressora esteja conectada ao QIAstat-Dx Analyzer 1.0 e de que o driver correto esteja instalado. Pressione Print Report (Imprimir relatório) para enviar uma cópia dos resultados de teste para a impressora.

## Interpretação dos resultados

Um resultado de um organismo respiratório é interpretado como "Positivo" quando o ensaio de PCR correspondente é positivo, exceto para Influenza A. O ensaio de Influenza A no QIAstat-Dx Respiratory SARS-CoV-2 Panel foi projetado para detectar Influenza A, bem como Influenza A, subtipo H1N1/2009, Influenza A, subtipo H1, ou Influenza A, subtipo H3. Em particular, isso significa:

- Se a cepa sazonal de Influenza A H1 for detectada pelo ensaio QIAstat-Dx Respiratory SARS-CoV-2 Panel, dois sinais serão gerados e exibidos na tela do QIAstat-Dx Analyzer 1.0: um para a Influenza A e um segundo para a cepa H1.
- Se a cepa sazonal de Influenza A H3 for detectada pelo ensaio QIAstat-Dx Respiratory SARS-CoV-2 Panel, dois sinais serão gerados e exibidos na tela do QIAstat-Dx Analyzer 1.0: um para a Influenza A e um segundo para a cepa H3.
- Se a cepa pandêmica de Influenza A/H1N1/2009 for detectada, dois sinais serão gerados e exibidos na tela do QIAstat-Dx Analyzer 1.0: um para a Influenza A e um segundo para a cepa H1N1/2009.

Para cada patógeno que puder ser detectado com o QIAstat-Dx Respiratory SARS-CoV-2 Panel, apenas um sinal será gerado se o patógeno estiver presente na amostra.

## Interpretação do controle interno

Os resultados de controle interno devem ser interpretados de acordo com a [Tabela](#page-55-0) 3.

| Resultado de controle | Explicação                                      | Acão                                                                                                    |
|-----------------------|-------------------------------------------------|----------------------------------------------------------------------------------------------------|
| Passed (Aprovado)     | O controle interno foi amplificado<br>com êxito | A execução foi concluída com êxito. Todos os<br>resultados são validados e podem ser reportados.<br>Os patógenos detectados são reportados como<br>"positivos" e os não detectados são reportados<br>como "negativos". |
| Failed (Falha)        | Falha no controle interno                       | Os patógenos detectados como positivos são<br>reportados, mas todos os resultados negativos<br>(testados, mas sem patógenos detectados)<br>são inválidos.<br>Repita o teste usando um novo QIAstat-Dx                  |
|                       |                                                 | Respiratory SARS-CoV-2 Panel Cartridge.                                                                                                    |
|                       |                                                 |                                                                                                    |

<span id="page-55-0"></span>Tabela 3. Interpretação dos resultados de controle interno

# Controle de qualidade

De acordo com o sistema de gestão de qualidade com certificado ISO da QIAGEN, cada lote de QIAstat-Dx Respiratory SARS-CoV-2 Panel é testado em relação a especificações predeterminadas para garantir a qualidade consistente do produto.

# Limitações

- Os resultados do QIAstat-Dx Respiratory SARS-CoV-2 Panel não se destinam a serem usados como a única base de diagnóstico, tratamento ou outras decisões de acompanhamento do paciente.
- Os resultados positivos não excluem coinfecções por organismos não incluídos no QIAstat-Dx Respiratory SARS-CoV-2 Panel. O agente detectado pode não ser a causa definitiva da doença.
- Os resultados negativos não excluem a infecção do trato respiratório superior. Nem todos os agentes de infecção respiratória aguda são detectados por este ensaio e a sensibilidade em algumas situações clínicas pode ser diferente da descrita na bula.
- Um resultado negativo no QIAstat-Dx Respiratory SARS-CoV-2 Panel não exclui a natureza infecciosa da síndrome. Os resultados de ensaio negativos podem ter origem em vários fatores e suas combinações, incluindo erros de manuseio de amostras, variação nas sequências de ácidos nucleicos identificadas pelo ensaio, infecção por organismos não incluídos no ensaio, níveis orgânicos de organismos incluídos abaixo do limite de detecção do ensaio e uso de certos medicamentos, terapias ou agentes.
- O QIAstat-Dx Respiratory SARS-CoV-2 Panel não se destina à realização de testes de amostras diferentes dos descritos nestas Instruções de uso. As características de desempenho de teste foram estabelecidas apenas com amostras de swab nasofaríngeo coletadas no meio de transporte, de indivíduos com sintomas respiratórios agudos.
- O QIAstat-Dx Respiratory SARS-CoV-2 Panel destina-se ao uso em conjunto com o padrão de cultura de cuidados para recuperação do organismos, sorotipagem e/ou testes de suscetibilidade antimicrobiana, quando aplicável.
- Os resultados do QIAstat-Dx Respiratory SARS-CoV-2 Panel devem ser interpretados por um profissional de saúde treinado, dentro do contexto de todos os achados clínicos, epidemiológicos e laboratoriais relevantes.
- O QIAstat-Dx Respiratory SARS-CoV-2 Panel só pode ser usado com o QIAstat-Dx Analyzer 1.0.[\\*](#page-57-0)
- O QIAstat-Dx Respiratory SARS-CoV-2 Panel é um ensaio qualitativo e não fornece um valor quantitativo para os organismos detectados.
- Os ácidos nucleicos virais e bacterianos podem persistir in vivo, mesmo que o organismo não seja viável ou infeccioso. A detecção de um marcador-alvo não implica que o organismo correspondente seja o agente causador da infecção ou dos sintomas clínicos.
- A detecção de ácidos nucleicos virais e bacterianos depende da coleta, manuseio, transporte, armazenamento e carregamento adequados da amostra no QIAstat-Dx Respiratory SARS-CoV-2 Panel Cartridge. A operação imprópria de qualquer um dos processos mencionados acima pode causar resultados incorretos, incluindo resultados falso-positivos ou falso-negativos.
- A sensibilidade e a especificidade do ensaio, para organismos específicos e para todos os organismos combinados, são parâmetros de desempenho intrínsecos de um determinado ensaio e não variam dependendo da prevalência. Em contraste, os valores preditivos negativos e positivos de um resultado de teste são dependentes da prevalência da doença ou do organismo. Observe que uma maior prevalência favorece o valor preditivo positivo de um resultado de teste, enquanto uma menor prevalência favorece o valor preditivo negativo de um resultado de teste.

<span id="page-57-0"></span><sup>\*</sup> Os instrumentos DiagCORE Analyzer que executam a versão 1.2 ou superior do software QIAstat-Dx podem ser usados como alternativa aos instrumentos QIAstat-Dx Analyzer 1.0.

# Características de desempenho

O ensaio QIAstat-Dx Respiratory SARS-CoV-2 Panel (cat. nº 691214) foi desenvolvido ao inserir o alvo SARS-CoV-2 em uma câmara de reação separada do ensaio QIAstat-Dx Respiratory Panel (cat. nº 691211), deixando todos os outros alvos inalterados. É sabido que a preparação de amostras e a RT-qPCR no QIAstat-Dx Respiratory SARS-CoV-2 Panel Cartridge são etapas comuns a todos os organismos-alvo. No cartucho, a amostra agrupada e a mistura de enzima PCR são igualmente alocadas a cada uma das câmaras de reação. Como resultado disso e/ou da disponibilidade de amostras clínicas de SARS-CoV-2, determinados estudos indicados abaixo não foram realizados ou repetidos usando o QIAstat-Dx Respiratory SARS-CoV-2 Panel.

Desempenho clínico

#### Desempenho clínico do alvo SARS-CoV-2

Os ensaios clínicos com os espécimes retrospectivos de swab nasofaríngeo em meio de transporte foram realizados em um hospital em Paris (França). As amostras testadas pelo QIAstat-Dx Respiratory SARS-CoV-2 Panel foram comparadas com os resultados do(s) método(s) de padrão de cuidados (Standard of Care, SOC) no local (fluxo de trabalho de Corman et al. desenvolvido no Instituto de Virologia do Hospital da Universidade da Caridade de Berlim e aprovado pela Organização Mundial de Saúde [OMS]).

Um total de 16 amostras de NPS foi testado. A Porcentagem de concordância positiva (Positive Percent Agreement, PPA%) e a Porcentagem de concordância negativa (Negative Percent Agreement, NPA%) foram calculadas para medir a concordância entre os dois métodos [\(Tabela](#page-58-0) 4).

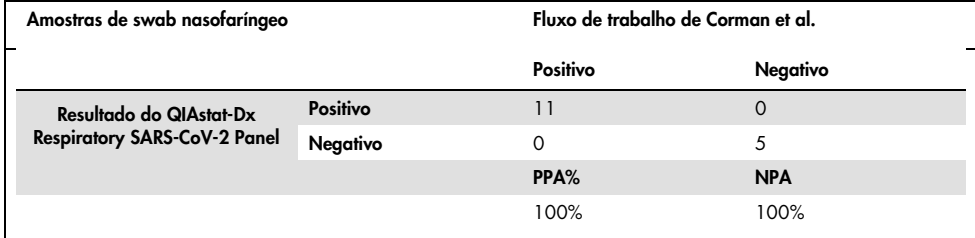

#### <span id="page-58-0"></span>Tabela 4. QIAstat-Dx Respiratory SARS-CoV-2 Panel

O desempenho clínico alargado foi estabelecido usando o ensaio QIAstat-Dx Respiratory Panel (cat. nº 691211), que não inclui o SARS-CoV-2, sendo que os dados mostrados abaixo para o desempenho clínico, salvo indicação em contrário, foram estabelecidos usando esse ensaio.

### Desempenho clínico do QIAstat-Dx Respiratory Panel

As características de desempenho do ensaio QIAstat-Dx Respiratory Panel (excluindo o SARS-CoV-2) foram avaliadas em um ensaio clínico multicêntrico. Os desempenhos do meio de transporte universal de um espécime de swab nasofaríngeo (Universal Transport Medium, UTM) e um espécime de swab nasofaríngeo seco (FLOQSwabs, Copan ref. 503CS01) (SWAB) foram avaliados. Nesse último caso, um swab é diretamente inserido no QIAstat-Dx Respiratory Panel Cartridge após a coleta, evitando a transferência para um meio líquido. Esta abordagem de teste pode contribuir grandemente para uma administração de amostra segura e sem erros, especialmente em contextos de prestação de cuidados.

O estudo foi concebido como observacional e prospectivo-retrospectivo, usando restos de amostras obtidas de indivíduos com sinais e sintomas de infecção respiratória aguda. Os locais participantes foram convidados a testar amostras clínicas novas e/ou congeladas, de acordo com as instruções específicas/do local e protocolo.

Três (3) laboratórios hospitalares localizados em Copenhague (Dinamarca), Bonn (Alemanha) e Paris (França) participaram do estudo. As amostras testadas pelo QIAstat-Dx Respiratory Panel foram comparadas com os resultados do(s) método(s) de padrão de tratamento (Standard of Care, SOC) nos locais, bem como com vários métodos moleculares validados e comercialmente disponíveis. Esta abordagem forneceu resultados para patógenos não detectados pelo SOC e/ou permitiu a resolução final das discrepâncias de resultados discordantes. Como tal, os resultados do ensaio QIAstat-Dx Respiratory Panel foram comparados com os ensaios FilmArray® Respiratory Panel 1.7 e 2 e Allplex® Respiratory Panel.

Um total de 578 amostras clínicas de pacientes em UTM foi incluído no estudo. Uma (1) amostra foi excluída da análise devido ao fato de ter sido extraviada entre o QIAstat-Dx e o teste comparador. Sete (7) de 577 amostras falharam nos testes iniciais, resultando em uma taxa de sucesso de 98,8% para o primeiro teste.

A taxa de falha inclui a taxa de falha do controle interno, que foi de 0,17% (1/577). Duas (2) amostras não puderam ser reanalisadas devido ao volume insuficiente de amostra restante. A amostra que apresentou uma falha inicial no controle interno foi bem-sucedida no segundo teste. Quinze (15) resultados de patógenos não puderam ser resolvidos porque não havia nenhum resultado de SOC (10 resultados) ou não havia nenhum resultado (5 resultados) disponível para o método de resolução. Isso resultou na exclusão de 2 amostras; os resultados não resolvidos restantes estavam em amostras com vários patógenos detectados (amostras de coinfecção).

A Sensibilidade clínica ou Porcentagem de concordância positiva (Positive Percent Agreement, PPA) foi calculada como 100% x (TP/[TP + FN]). Verdadeiro-positivo (True Positive, TP) indica que o QIAstat-Dx Respiratory Panel e o(s) método(s) comparador(es) apresentaram um resultado positivo para o organismo e falso-negativo (FN) indica que o resultado do QIAstat-Dx Respiratory Panel foi negativo, enquanto os resultados dos métodos comparadores foram positivos. A Especificidade ou Porcentagem de concordância negativa (Negative Percent Agreement, NPA) foi calculada como 100% x (TN/[TN + FP]). Verdadeironegativo (True Negative, TN) indica que o QIAstat-Dx Respiratory Panel e o método comparador apresentaram resultados negativos e falso-positivo (FP) indica que o resultado do QIAstat-Dx Respiratory Panel foi positivo, mas os resultados dos métodos comparadores foram negativos. Para o cálculo da especificidade clínica dos patógenos individuais, os resultados totais disponíveis foram usados com os resultados de organismos verdadeiro-positivos e falsopositivos subtraídos. O intervalo de confiança de 95% bilateral binomial exato foi calculado para cada estimativa pontual.

Um total de 698 resultados foi disponibilizado para análise.[\\*](#page-60-1) Foi possível calcular a Sensibilidade clínica geral ou PPA de 475 resultados. A Especificidade clínica geral ou NPA foi calculada a partir de 190 amostras totalmente negativas.

No total, foram encontrados 462 resultados verdadeiro-positivos e 204 verdadeiro-negativos no QIAstat-Dx Respiratory Panel, bem como 13 resultados falso-negativos e 17 falso-positivos.

<span id="page-60-0"></span>A [Tabela](#page-60-0) 5 exibe a sensibilidade clínica (ou Porcentagem de concordância positiva) e especificidade clínica (ou Porcentagem de concordância negativa) do QIAstat-Dx Respiratory Panel com intervalos de confiança de 95%.

<span id="page-60-1"></span><sup>\*</sup> Um total de 7 patógenos *Chlamydophila pneumoniae* foi detectado pelos métodos comparadores nas amostras do estudo. Todos eles foram corretamente detectados pelo QIAstat-Dx Respiratory Panel, mas não estão sujeitos a esta marcação CE e o desempenho de sensibilidade não foi reportado. No entanto, os 7 resultados foram incluídos no cálculo de especificidade para os patógenos do painel individual.

|                                               | TP/<br>$(TP+FN)$ | Sensibilidade/<br><b>PPA</b> | IC de 95%    | TN/<br>$(TN+FP)$ | Especificidade/<br><b>NPA</b> | IC de 95%    |
|-----------------------------------------------|------------------|------------------------------|--------------|------------------|-------------------------------|--------------|
| Globalmente                                   | 462/475          | 97,3%                        | 95,4–98,4%   | 187/190          | 98,4%                         | 95,5–99,5%   |
| <b>Vírus</b>                                  |                  |                              |              |                  |                               |              |
| Adenovírus                                    | 35/36            | 97,2%                        | 85,8-99,5%   | 659/662          | 99,5%                         | 98,7-99,8%   |
| <b>Bocavírus</b>                              | 4/4              | 100%                         | 51,0-100%    | 693/694          | 99,9%                         | 99,2–100%    |
| Coronavírus 229E                              | 4/5              | 80,0%                        | 37,6-96,4%   | 693/693          | 100%                          | 99,4-100%    |
| Coronavírus HKU1                              | 8/8              | 100%                         | 67,6-100%    | 690/690          | 100%                          | 99,4-100%    |
| Coronavírus OC43                              | 10/10            | 100%                         | 72,2-100%    | 688/688          | 100%                          | 99,4-100%    |
| Coronavírus NL63                              | 22/24            | 91,7%                        | 74, 2-97, 7% | 674/674          | 100%                          | 99,4-100%    |
| Rinovírus/Enterovíru<br>s humano              | 56/59            | 94,9%                        | 86, 1-98, 3% | 629/639          | 98,4%                         | 97, 1–99, 1% |
| Metapneumovírus<br>humano                     | 22/22            | 100%                         | 85,1-100%    | 676/676          | 100%                          | 99,4-100%    |
| Influenza A H3N2                              | 36/36            | 100%                         | 90,4-100%    | 662/662          | 100%                          | 99,4-100%    |
| Influenza A H1N1                              | 29/29            | 100%                         | 88,3-100%    | 669/669          | 100%                          | 99,4-100%    |
| Cepa de Influenza<br>A H1-2009<br>(pandêmica) | 11/12            | 91,7%                        | 64,5-98,5%   | 688/688          | 100%                          | 99,4-100%    |
| Influenza B                                   | 55/56            | 98,2%                        | 90,6-99,7%   | 642/642          | 100%                          | 99,4-100%    |
| Vírus Parainfluenza<br>$1$ (PIV $1$ )         | 19/19            | 100%                         | 83,2-100%    | 696/696          | 100%                          | 99,5-100%    |
| Vírus Parainfluenza<br>2 (PIV 2)              | 3/3              | 100%                         | 43,8-100%    | 695/695          | 100%                          | 99,5-100%    |
| Vírus Parainfluenza<br>3 (PIV 3)              | 9/9              | 100%                         | 70,1-100%    | 689/689          | 100%                          | 99,4-100%    |
| Vírus Parainfluenza<br>4 (PIV 4)              | 5/6              | 83,3%                        | 43,6-97,0%   | 691/692          | 99,9%                         | 99,2-100%    |
| Vírus sincicial<br>respiratório               | 100/103          | 97,1%                        | 91,8-99,0%   | 595/595          | 100%                          | 99,4-100%    |
| <b>Bactérias</b>                              |                  |                              |              |                  |                               |              |
| Bordetella pertussis                          | 29/29            | 100%                         | 88,3-100%    | 693/693          | 100%                          | 99,4-100%    |
| Mycoplasma<br>pneumoniae                      | 21/21            | 100%                         | 84,5-100%    | 676/677          | 99,8%                         | 99,2-100%    |

Tabela 5. Dados de desempenho do QIAstat-Dx Respiratory Panel

Nota: Não havia nenhum resultado avaliável disponível para *Legionella pneumophila*, pois este patógeno foi encontrado em um número baixo no estudo (2 detecções) e não houve resultados no método comparador.

Nota: Os resultados de desempenho de sensibilidade e especificidade do vírus da Parainfluenza 1 (17 de 19 resultados) e do *Bordetella pertussis* (24 de 29 resultados) incluem resultados de um estudo anterior (estudo do ensaio DiagCORE® [agora denominado QIAstat-Dx] Respiratory Panel). Este é um verdadeiro reflexo do desempenho desses patógenos, pois nenhum projeto nem quaisquer alterações foram feitas para esses patógenos entre estes 2 ensaios. Exceto pelo cálculo de sensibilidade e especificidade desses respectivos organismos, esses 41 resultados não fazem parte dos 698 resultados usados para calcular o desempenho da especificidade dos patógenos restantes do ensaio QIAstat-Dx Respiratory Panel.

O ensaio QIAstat-Dx Respiratory Panel detectou múltiplos organismos em 101 amostras de um total de 228 resultados de organismos. Isso representa 26,3% do total de espécimes positivos (101/385). Oitenta e duas (82) amostras apresentaram infecções duplas, 15 infecções triplas e as amostras restantes de coinfecção tinham 4 (3 amostras) ou mais patógenos (1 amostra tinha 7 patógenos).

#### Espécime de swab seco

Um total de 448 amostras clínicas foi testado para avaliar a capacidade de testar swabs, como swabs secos, e avaliar as características de desempenho clínico dos espécimes de swab seco quando inseridos diretamente no QIAstat-Dx Respiratory Panel Cartridge. Este teste foi conduzido em 2 dos 3 locais que participaram da avaliação de desempenho do espécime em UTM. O objetivo era demonstrar a equivalência entre características de desempenho do swab seco e de espécimes em UTM.

Uma clínica solicitou e obteve a aprovação do Conselho Institucional de Análise (Institutional Review Board, IRB) para inscrever pacientes para esta parte do estudo. Os pacientes que concordaram em participar do estudo forneceram 2 swabs nasofaríngeos (um de cada narina). Um swab foi transferido para o UTM e outro foi colocado diretamente no QIAstat-Dx Respiratory Panel Cartridge. Noventa e oito (98) amostras de swab foram coletadas após esta abordagem. Para aumentar o número de resultados de swab seco e para assegurar que todos os patógenos do QIAstat-Dx Respiratory Panel foram representados no teste de swab seco, 350 swabs adicionais foram mergulhados no UTM. Uma vez que cada swab retém cerca de 0,1 ml de líquido após a imersão, dois (2) swabs foram mergulhados simultaneamente no UTM e inseridos no QIAstat-Dx Respiratory Panel Cartridge. Para todos os espécimes de swab, o espécime em UTM testado simultaneamente serviu como método comparador.

Um mínimo de 5 resultados de swab seco foi disponibilizado para cada patógeno do QIAstat-Dx Respiratory Panel. O Vírus Parainfluenza 4 e a *Legionella pneumophila* foram exceções, com apenas 3 e 2 resultados disponíveis, respectivamente.

A Sensibilidade clínica (ou Positive Percent Agreement, PPA) foi calculada como 100% x (TP/[TP + FN]). Verdadeiro-positivo (True Positive, TP) indica que tanto o swab seco como o espécime em UTM apresentaram um resultado positivo para um organismo específico e falsonegativo (FN) indica que o resultado do swab seco foi negativo, enquanto o resultado do espécime em UTM foi positivo. A Especificidade (ou Negative Percent Agreement, NPA) foi calculada como 100% x (TN/[TN + FP]). Verdadeiro-negativo (True Negative, TN) indica que tanto o swab seco quanto o espécime em UTM apresentaram resultados negativos e falsopositivo (FP) indica que o resultado do swab seco foi positivo, mas o resultado do espécime em UTM foi negativo. O intervalo de confiança de 95% bilateral binomial exato foi calculado para cada estimativa pontual.

Para todos os swabs secos, um total de 440 resultados foi disponibilizado para análise. Foi possível calcular a Sensibilidade clínica geral (ou Positive Percent Agreement, PPA) de 244 resultados. A Especificidade clínica geral (ou Negative Percent Agreement, NPA) foi calculada a partir de 196 resultados. No total, foram encontrados 241 resultados verdadeiropositivos e 188 verdadeiro-negativos no swab seco, bem como 3 resultados falso-negativos e 8 falso-positivos.

Uma vez que a mesma amostra é testada, o swab mergulhado pode ser considerado o mais relevante em termos de avaliação da equivalência do swab seco com o desempenho do espécime em UTM. O teste do swab seco envolve coletar 2 amostras do mesmo paciente e, apesar de pareadas, um viés pode ocorrer devido a esta abordagem. Além disso, como a coleta de swab nasofaríngeo não apresenta um nível de desconforto para o paciente, é provável que os rendimentos obtidos entre as 2 coletas sejam diferentes.

Para todos os swabs mergulhados, um total de 337 resultados foi disponibilizado para análise. Foi possível calcular a Sensibilidade clínica geral (ou Positive Percent Agreement, PPA) de 178 resultados. A Especificidade clínica geral (ou Negative Percent Agreement, NPA) foi calculada a partir de 159 resultados. No total, foram encontrados 177 resultados verdadeiro-positivos e 156 verdadeiro-negativos no swab mergulhado, bem como 1 resultado falso-negativo e 3 falso-positivos.

<span id="page-64-0"></span>A [Tabela](#page-64-0) 6 mostra as características de especificidade e sensibilidade do QIAstat-Dx Respiratory Panel, com intervalos de confiança de 95% para os espécimes de swab seco.

|                          | TP/<br>$(TP+FN)$ | Sensibilidade/<br>PPA | IC de<br>95% | TN/<br>$(TN+FP)$ | Especificidade/<br><b>NPA</b> | IC de<br>95% |
|--------------------------|------------------|-----------------------|--------------|------------------|-------------------------------|--------------|
| Todos são<br>swabs secos | 241/244          | 98.8%                 | 96.4–99.6%   | 188/196          | 95.9%                         | 92, 2-97, 9% |
| Swabs<br>mergulhados     | 177/178          | 99.4%                 | 96.9-99.9%   | 156/159          | 98,1%                         | 94,6-99,4%   |

Tabela 6. Dados de desempenho do QIAstat-Dx Respiratory SARS-CoV-2 Panel para espécimes de swab seco

#### Conclusão

Este extensivo estudo multicêntrico procurou avaliar o desempenho do espécime em UTM, bem como a equivalência do swab seco, com o desempenho do espécime em UTM no ensaio QIAstat-Dx Respiratory Panel.

A Sensibilidade clínica geral do espécime em UTM encontrada foi de 97,3% (IC de 95%, 95,4–98,4%). A Especificidade clínica geral em 190 amostras totalmente negativas foi de 98,4% (IC de 95%, 95,5–99,5%).

A Sensibilidade clínica geral do espécime de swab seco encontrada foi de 98,8% (IC de 95%, 96,4–99,6%). A especificidade clínica geral do espécime de swab seco encontrada foi de 95,9% (IC de 95%, 92,2–97,9%).

Os resultados do estudo de swab seco suportaram a capacidade de testar os swabs colocados diretamente no QIAstat-Dx Respiratory Panel Cartridges como swabs secos. O espécime de swab seco demonstrou uma excelente concordância com o espécime em UTM, conforme comprovado pela concordância geral entre o espécime em UTM e os swabs mergulhados, que foi de 98,5% (IC de 95%, 97–99,5%).

## Desempenho analítico

### Sensibilidade (Limite de detecção)

A Sensibilidade analítica, ou Limite de detecção (Limit of Detection, LoD), é definida como a menor concentração na qual um valor ≥95% das amostras testadas gera um resultado positivo.

O LoD por analito foi determinado usando cepas selecionadas[\\*](#page-65-1) representando patógenos individuais possíveis de detectar com o QIAstat-Dx Respiratory SARS-CoV-2 Panel. A matriz de amostra simulada de NPS (células humanas cultivadas em Copan UTM) foi fortificada com um (1) ou mais patógenos e testada em 20 repetições.

Os valores de LoD individuais para cada alvo são exibidos na [Tabela](#page-65-0) 7.

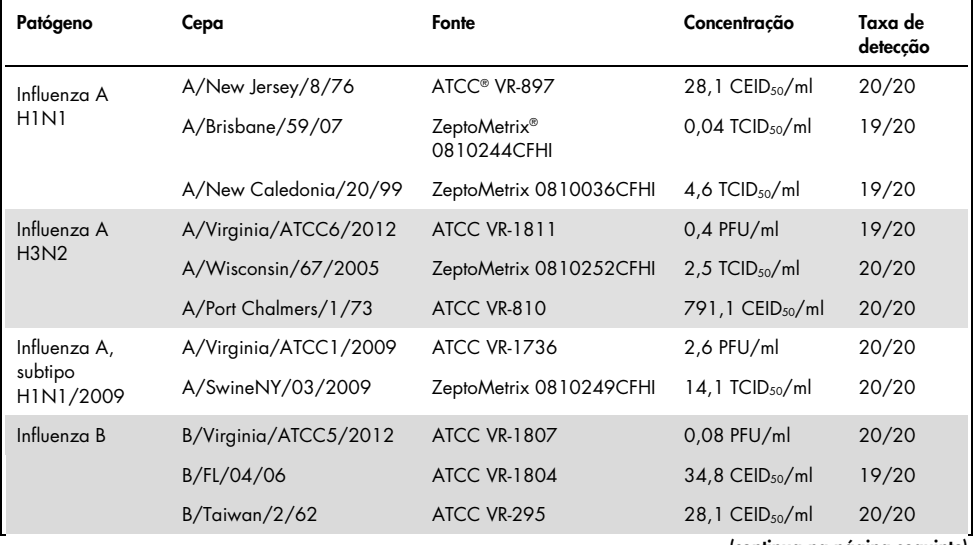

<span id="page-65-0"></span>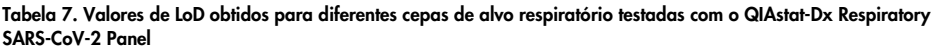

(continua na página seguinte)

<span id="page-65-1"></span>\* Devido ao acesso limitado a culturas de vírus, material sintético misturado em matriz clínica negativa para o alvo SARS-CoV-2 (gBlock) foi usado para determinar o LoD.

#### (Continuação da Tabela 7)

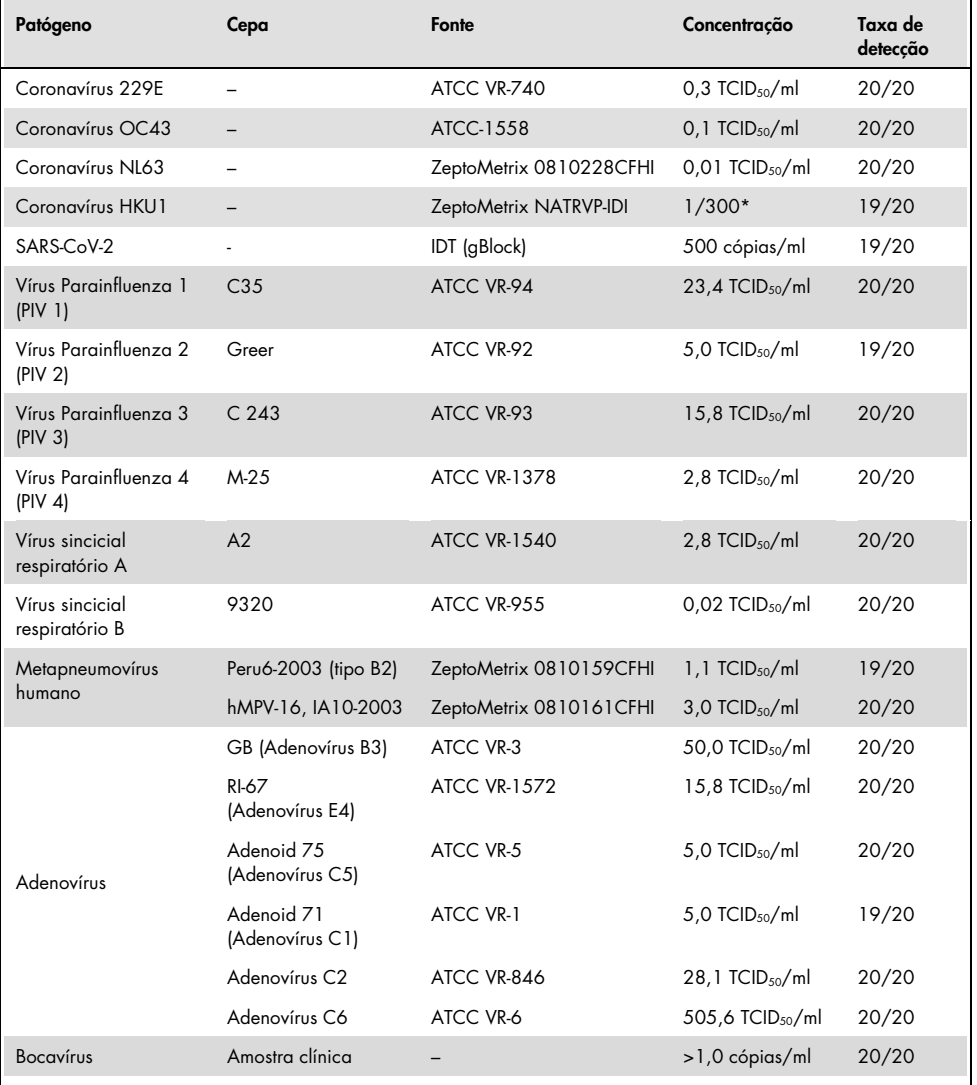

\* Diluição relativa da concentração de estoque.

#### (continua na página seguinte)

#### (Continuação da Tabela 7)

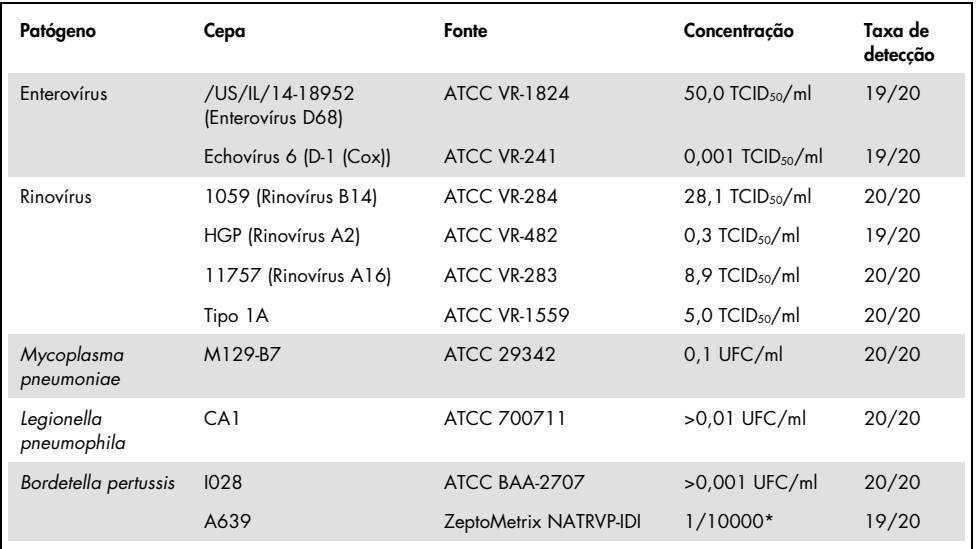

\* Diluição relativa da concentração de estoque.

#### Robustez do ensaio

A verificação de desempenho robusto do ensaio foi avaliada analisando o desempenho do controle interno nas amostras clínicas de swab nasofaríngeo. Trinta (30) amostras de swab nasofaríngeo individuais, negativas para todos os patógenos possíveis de detectar, foram analisadas com o QIAstat-Dx Respiratory Panel.

Todas as amostras testadas apresentaram um resultado positivo e um desempenho válido para o controle interno do QIAstat-Dx Respiratory Panel.

### Exclusividade (Especificidade analítica)

O estudo de exclusividade foi realizado por análise in silico e foram feitos testes in vitro para avaliar a especificidade analítica quanto a organismos respiratórios ou não respiratórios não abrangidos pelo painel. Estes organismos incluíram espécimes que são relacionados a, mas distintos de, organismos do painel respiratório ou que poderiam estar presentes em espécimes coletados da população de teste pretendida. Os organismos selecionados são clinicamente relevantes (colonizando o trato respiratório superior ou causando sintomas respiratórios), são contaminantes de laboratório ou flora de pele comuns ou microrganismos pelos quais grande parte da população pode ter sido infectada.

As amostras foram preparadas ao fortificar potenciais organismos de reação cruzada na matriz de amostra simulada de swab nasofaríngeo na concentração mais elevada possível, com base no estoque do organismo, de preferência 105 TCID50/ml para alvos virais e 10<sup>6</sup> CFU/ml para alvos bacterianos.

Um certo nível de reatividade cruzada com espécies de Bordetella foi estimado pela análise de sequência preliminar e foi observado quando concentrações altas de *Bordetella holmesii* foram testadas. Nenhuma reatividade cruzada foi observada com *Bordetella bronchiseptica* e *Bordetella parapertussis* em concentrações altas. O gene-alvo usado para a detecção de *Bordetella pertussis* (sequência de inserção IS481) é um transposon também presente em outras espécies de Bordetella. A [Tabela](#page-69-0) 8 mostra a lista dos patógenos testados.

<span id="page-69-0"></span>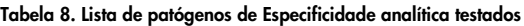

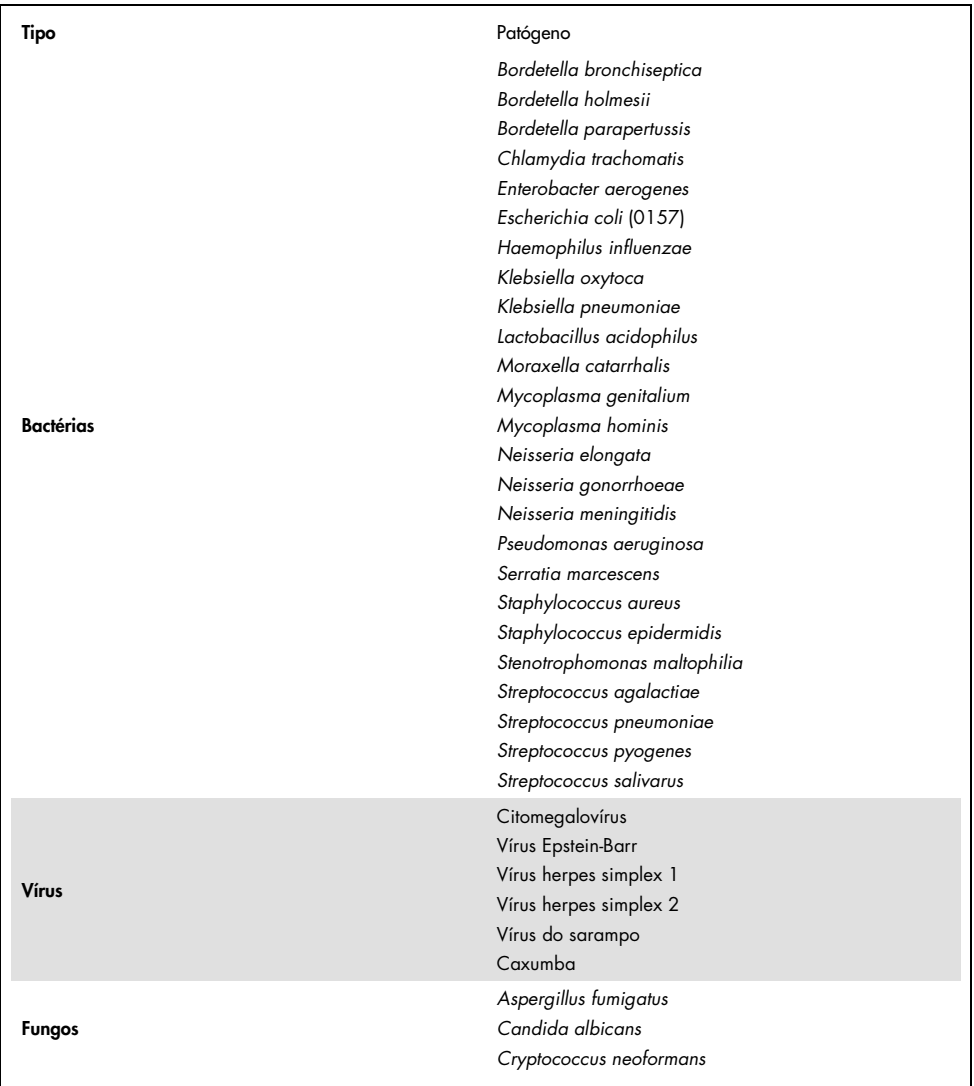

Todos os patógenos testados apresentaram um resultado negativo e nenhuma reatividade cruzada foi observada para os organismos testados no QIAstat-Dx Respiratory SARS-CoV-2 Panel (exceto para *Bordetella holmesii*, conforme descrito acima).

A análise in silico foi realizada para todos os modelos de primer/sonda incluídos no QIAstat-Dx Respiratory SARS-CoV-2 Panel, fornecendo amplificação e detecção de alvos específicos sem reatividade cruzada.

Para o alvo SARS-CoV-2, apenas um número limitado de organismos foi testado in vitro (*Haemophilus influenzae*, *Streptococcus pyogenes*, *Chlamydophila pneumoniae*, *Streptococcus pneumoniae*, *Mycobacterium tuberculosis*, Coronavírus MERS, Coronavírus SARS). Nenhuma reatividade cruzada foi observada, tanto *in silico* como *in vitro*, em nenhum patógeno (que coloniza o trato respiratório superior ou causa sintomas respiratórios), flora habitual da pele, contaminante laboratorial ou microrganismo clinicamente relevante.

Inclusividade (Reatividade analítica)[\\*](#page-70-0)

Foi realizado um estudo de inclusividade para analisar a detecção de uma variedade de cepas que representam a diversidade genética de cada organismo-alvo do painel respiratório ("cepas de inclusividade"). Cepas de inclusividade de todos os analitos foram incluídas no estudo, representando espécies/tipos de diferentes organismos (por ex., foi incluída uma gama de cepas de Influenza A isoladas de diferentes áreas geográficas e em anos diferentes). A [Tabela](#page-71-0) 9 (página seguinte) mostra a lista de patógenos respiratórios testados neste estudo.

<span id="page-70-0"></span>\* Não aplicável ao alvo SARS-CoV-2 devido à presença de uma única cepa no momento do estudo.

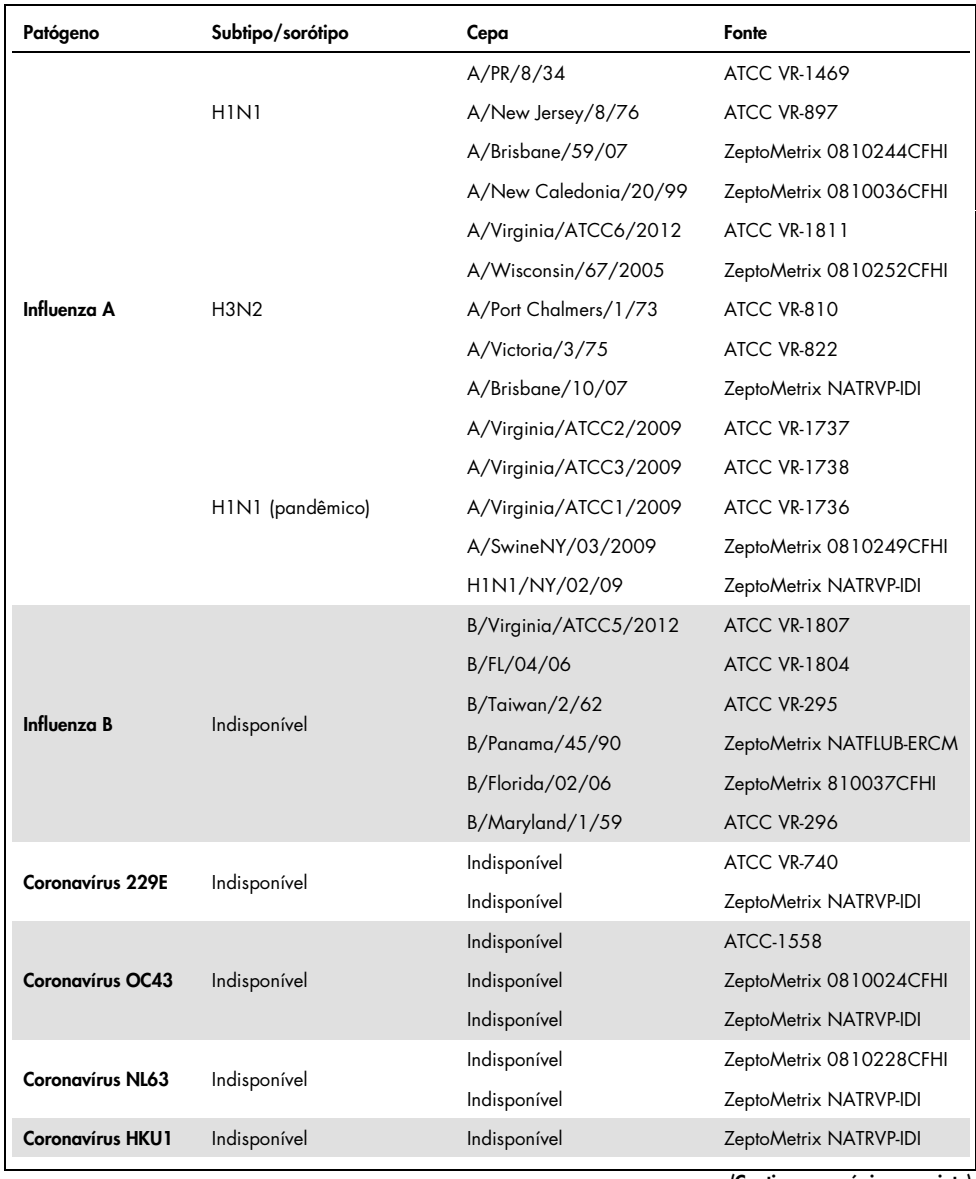

#### <span id="page-71-0"></span>Tabela 9. Lista de patógenos de Reatividade analítica testados

(Continua na página seguinte)
### (Continuação da Tabela 9)

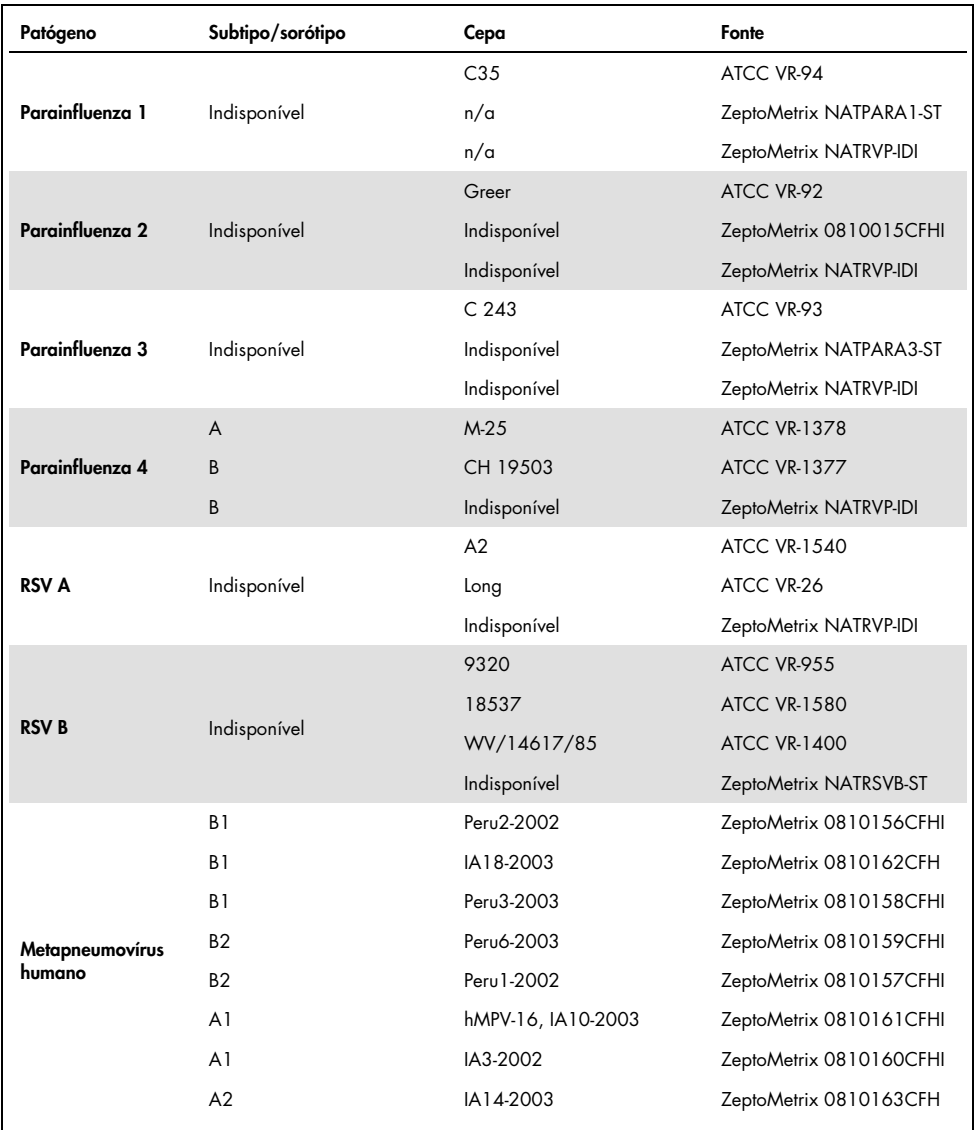

### (Continuação da Tabela 9)

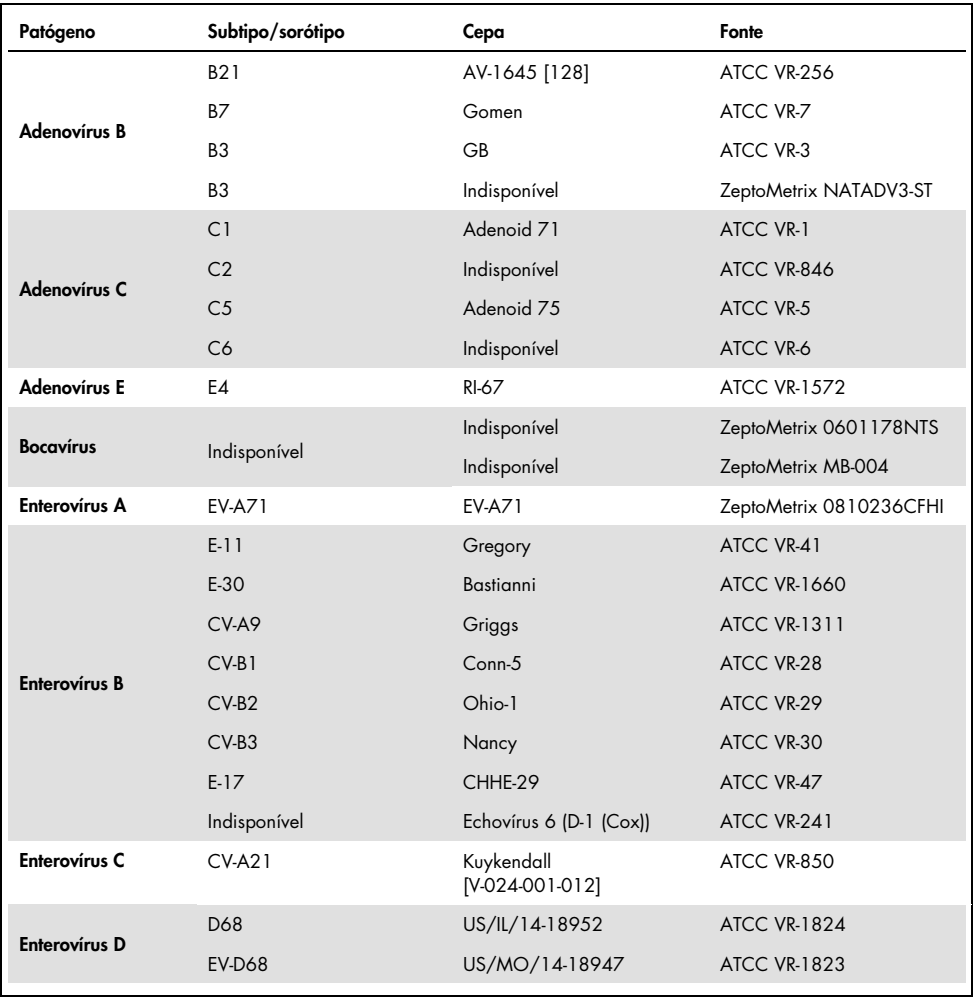

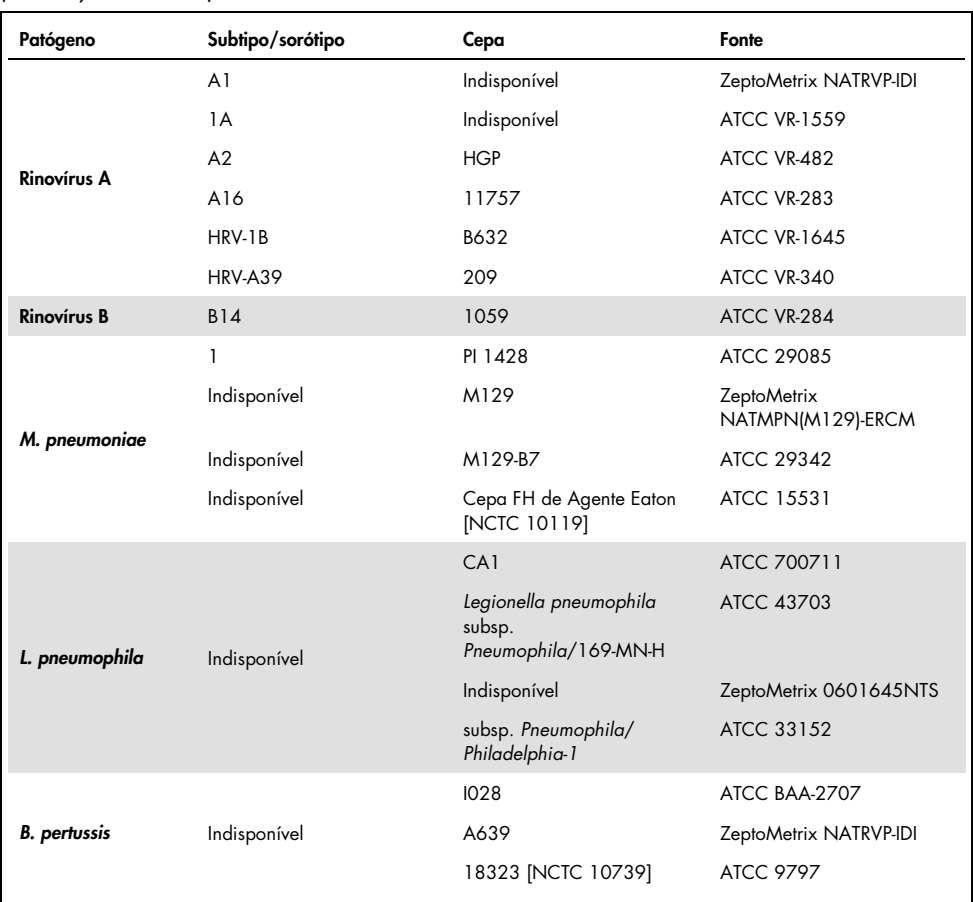

#### (Continuação da Tabela 9)

Todos os patógenos testados apresentaram resultados positivos na concentração testada.

## Coinfecções

Foi realizado um estudo de coinfecções para verificar que vários analitos do QIAstat-Dx Respiratory SARS-CoV-2 Panel incluídos em uma amostra de swab nasofaríngeo podem ser detectados.

Altas e baixas concentrações de diferentes organismos foram combinadas em uma amostra. Os organismos foram selecionados com base na relevância, prevalência e layout do QIAstat-Dx Respiratory SARS-CoV-2 Panel Cartridge (distribuição de alvos em diferentes câmaras de reação).

Os analitos foram fortificados em uma matriz de amostra de NPS simulada (células humanas cultivadas em UTM) em concentrações altas (concentração de 50x LoD) e baixas (concentração de 5x LoD) e testados em diferentes combinações. A [Tabela](#page-75-0) 10 mostra a combinação das coinfecções testadas neste estudo.

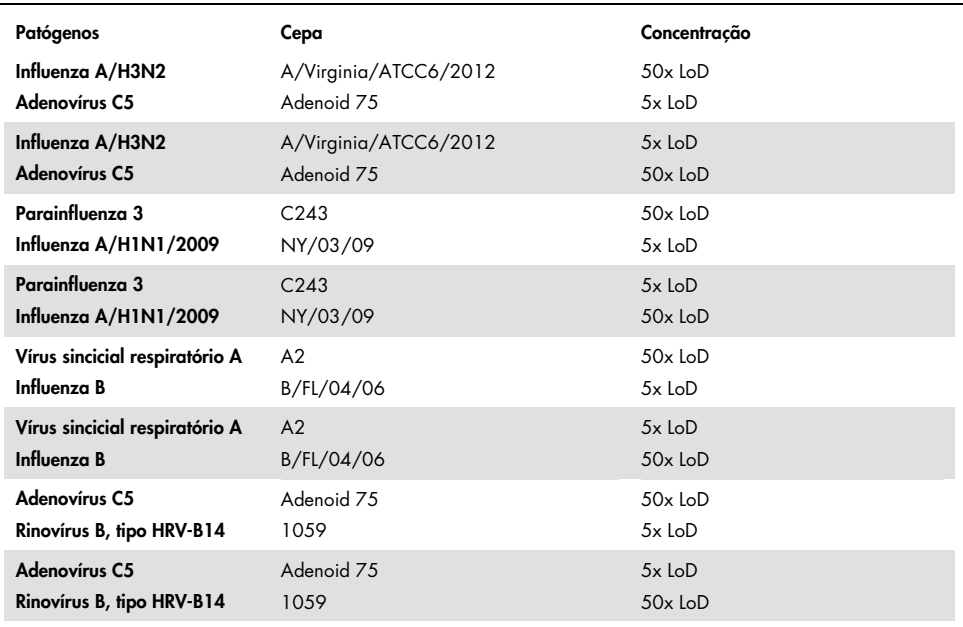

#### <span id="page-75-0"></span>Tabela 10. Lista de combinações das coinfecções testadas

#### (Continuação da Tabela 10)

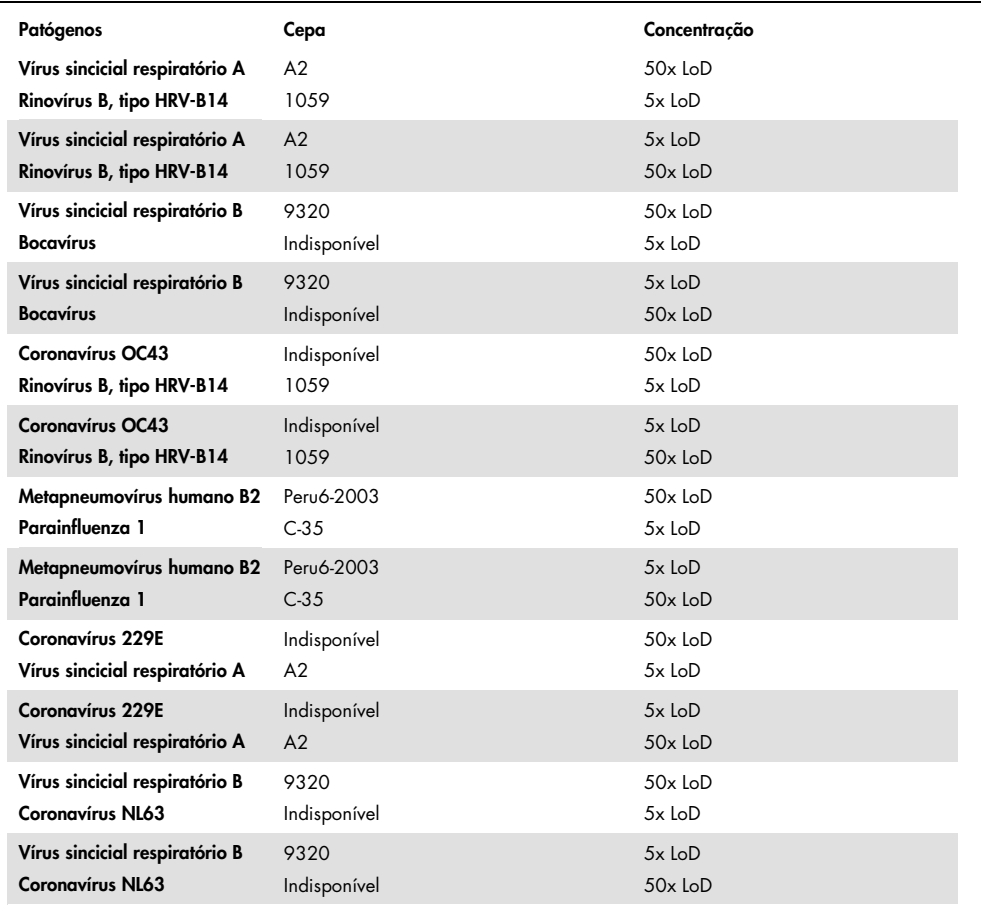

Todas as coinfecções testadas apresentaram um resultado positivo para os dois patógenos combinados em concentrações altas e baixas. Não foi observado qualquer efeito nos resultados devido à presença de coinfecções.

## Substâncias interferentes

A influência de potenciais substâncias interferentes no desempenho do QIAstat-Dx Respiratory Panel foi avaliada neste estudo. As substâncias interferentes incluem substâncias endógenas e exógenas, normalmente encontradas na nasofaringe ou introduzidas nos espécimes de NPS durante a coleta dos mesmos, respectivamente.

Um conjunto de amostras selecionadas que abrangem todos os patógenos respiratórios do painel foi usado nos testes de substâncias interferentes. As substâncias interferentes foram fortificadas nas amostras selecionadas em um nível previsto para estar acima da concentração da substância suscetível de ser encontrada em um espécime de swab nasofaríngeo autêntico. As amostras selecionadas foram testadas com e sem adição de substância inibidora potencial para comparação direta de amostra com amostra. Além disso, as amostras patógenonegativas foram fortificadas com substâncias inibidoras potenciais.

Nenhuma das substâncias testadas apresentou interferência no controle interno ou nos patógenos incluídos na amostra combinada.

As Tabelas [11,](#page-77-0) [12](#page-78-0) e [13](#page-78-1) (abaixo e na página seguinte) apresentam as concentrações das substâncias interferentes testadas para o QIAstat-Dx Respiratory Panel.

| Substância          | Concentração   |
|---------------------|----------------|
| DNA genômico humano | 50 ng/ $\mu$ l |
| Sangue humano total | $10\%$ v/v     |
| Mucina humana       | $0.5\%$ v/v    |
|                     |                |

<span id="page-77-0"></span>Tabela 11. Substâncias endógenas testadas

<span id="page-78-0"></span>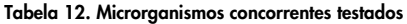

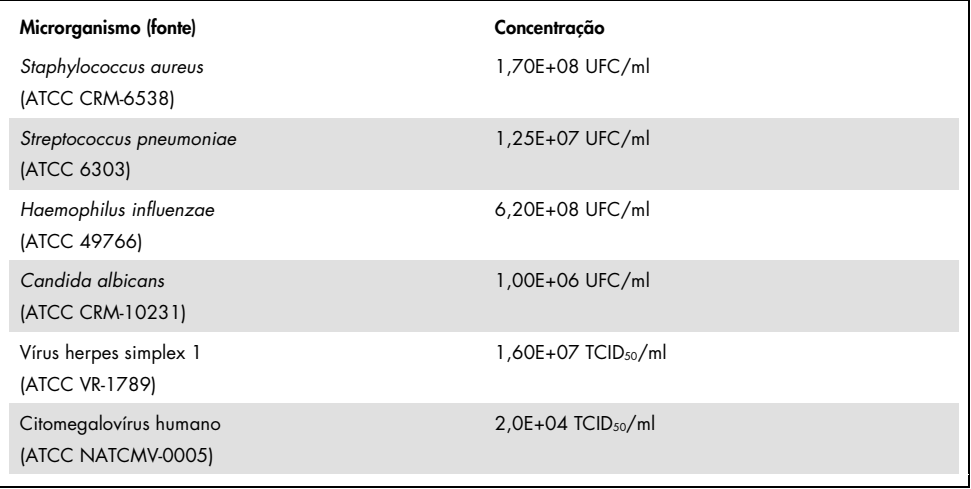

### <span id="page-78-1"></span>Tabela 13. Substâncias exógenas testadas

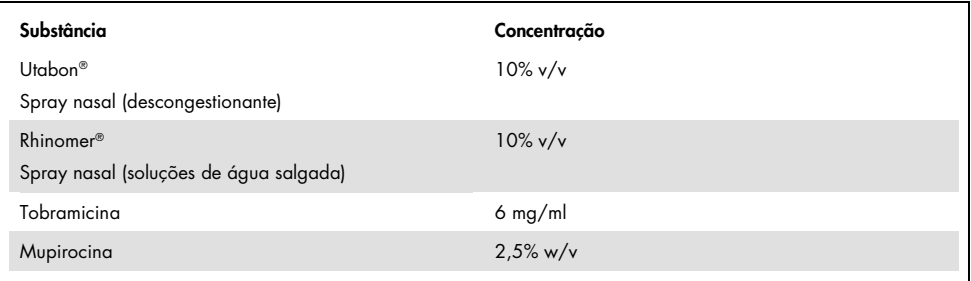

### Carryover

Realizou-se um estudo de carryover para avaliar a ocorrência potencial de contaminação cruzada entre execuções consecutivas ao usar o QIAstat-Dx Respiratory SARS-CoV-2 Panel no QIAstat-Dx Analyzer 1.0.

Amostras de matriz simulada de NPS, com alternância de amostras negativas e altamente positivas, foram realizadas em um QIAstat-Dx Analyzer 1.0.

Não foi observado qualquer carryover entre as amostras no QIAstat-Dx Respiratory SARS-CoV-2 Panel.

### Reprodutibilidade

Para comprovar o desempenho reproduzível do QIAstat-Dx Respiratory Panel no QIAstat-Dx Analyzer 1.0, foi testado um conjunto de amostras selecionadas compostas de analitos de baixa concentração (3x LoD e 1x LoD) e amostras negativas. As amostras foram testadas em réplicas usando diferentes lotes de QIAstat-Dx Respiratory Panel Cartridges e os testes foram executados em diferentes QIAstat-Dx Analyzers 1.0 por diferentes operadores, em dias diferentes.

A reprodutibilidade e a repetibilidade afetarão o alvo SARS-CoV-2 da mesma maneira que outros organismos-alvo verificados no QIAstat-Dx Respiratory Panel.

| Patógeno             | Cepa                  |
|----------------------|-----------------------|
| Influenza A H1       | A/New Jersey/8/76     |
| Influenza A H3       | A/Virginia/ATCC6/2012 |
| Influenza A H1N1 pdm | A/SwineNY/03/2009     |
| Influenza B          | B/FL/04/06            |
| Coronavírus 229E     | Indisponível          |
| Coronavírus OC43     | Indisponível          |
| Coronavírus NL63     | Indisponível          |
| Coronavírus HKU1     | Indisponível          |
|                      |                       |

Tabela 14. Lista de patógenos respiratórios testados quanto à reprodutibilidade do desempenho

#### (Continuação da Tabela 14)

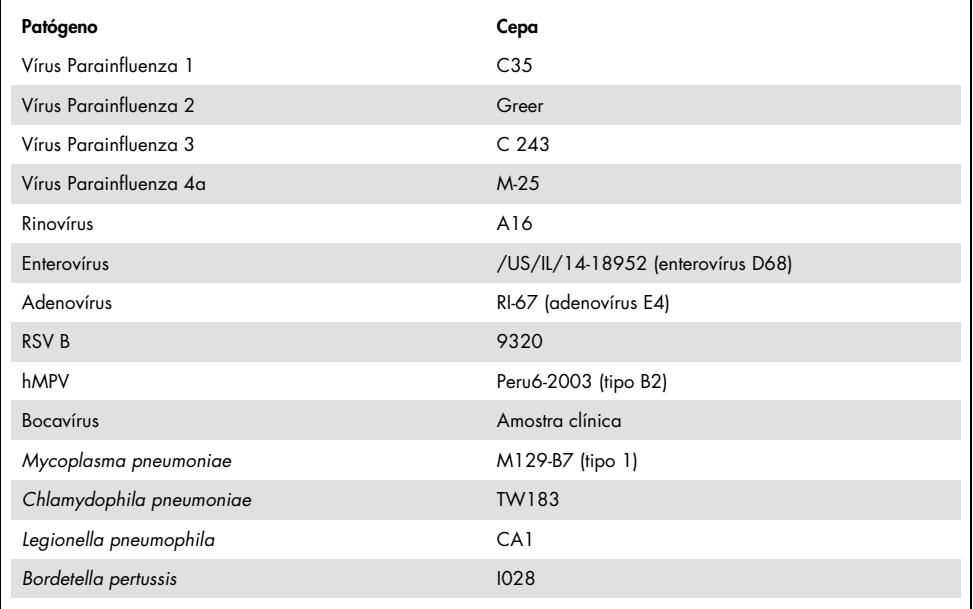

#### Tabela 15. Resumo da Concordância positiva/negativa para o teste de reprodutibilidade

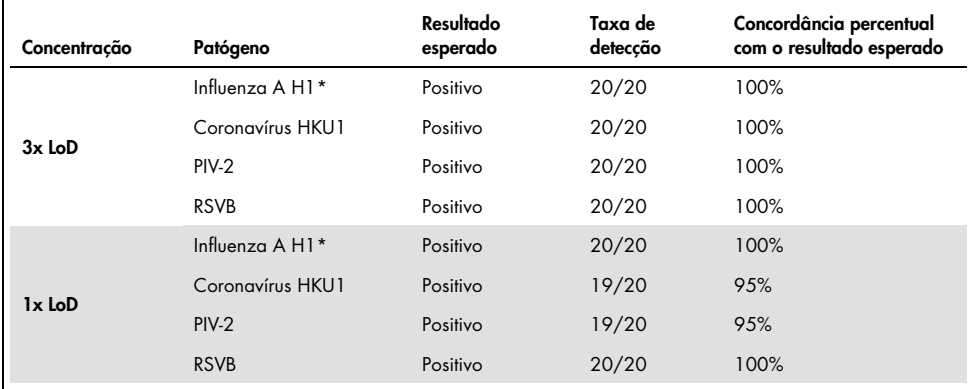

\* A taxa de detecção se aplica a ambos os alvos, Influenza A e H1.

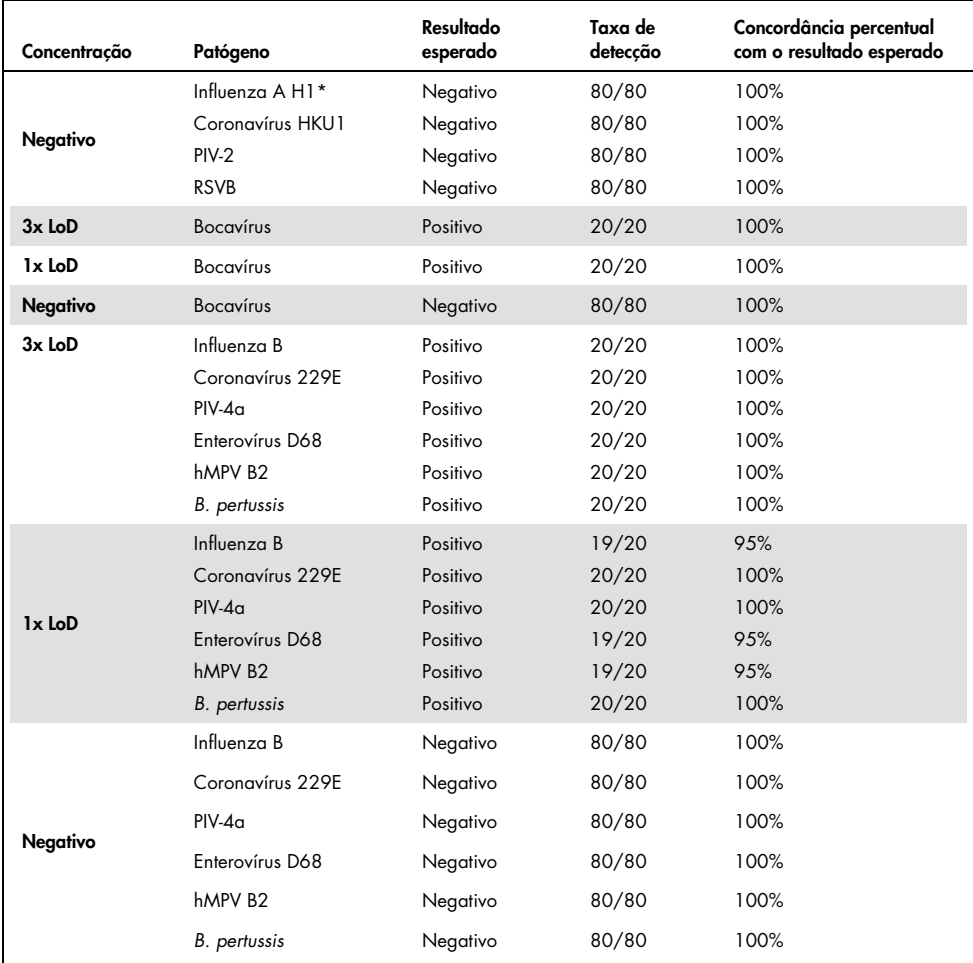

#### (Continuação da Tabela 15)

\* A taxa de detecção se aplica a ambos os alvos, Influenza A e H1.

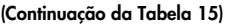

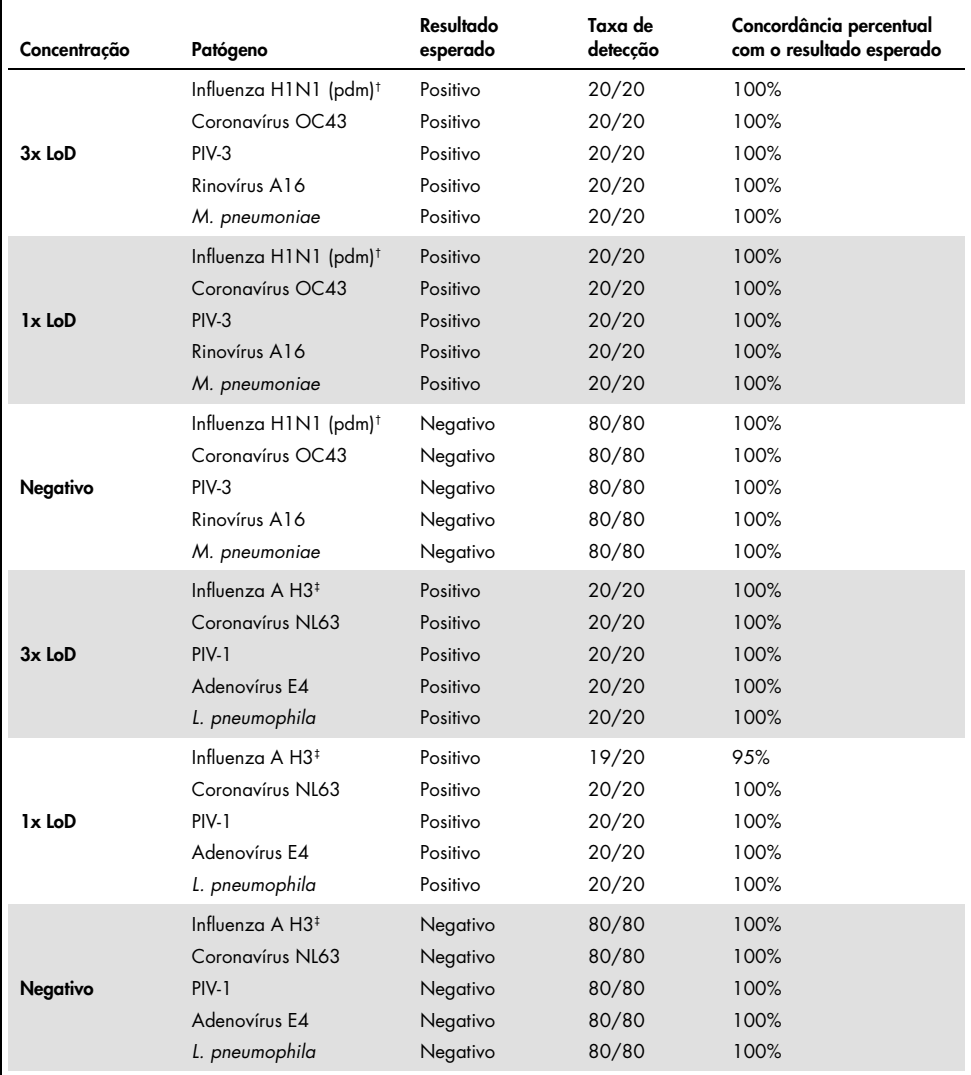

† A taxa de detecção se aplica a ambos os alvos, Influenza A e H1/pandêmica.

‡ A taxa de detecção se aplica a ambos os alvos, Influenza A e H3.

Todas as amostras testadas geraram o resultado esperado (95–100% de concordância), mostrando o desempenho reproduzível do QIAstat-Dx Respiratory Panel.

O teste de reprodutibilidade demonstrou que o QIAstat-Dx Respiratory Panel executado no QIAstat-Dx Analyzer 1.0 fornece resultados de teste altamente reprodutíveis quando as mesmas amostras são testadas em várias execuções, em vários dias e com vários operadores usando diferentes QIAstat-Dx Analyzers 1.0 e vários lotes de QIAstat-Dx Respiratory Panel Cartridges.

## Estabilidade de amostra

Um estudo de estabilidade de amostra foi executado para analisar as condições de armazenamento de amostras clínicas a serem testadas com o QIAstat-Dx Respiratory SARS-CoV-2 Panel. A matriz de amostra simulada de NPS (células humanas cultivadas em Copan UTM) foi fortificada com material de cultura bacteriana ou viral de baixa concentração (por ex., 3x LoD). As amostras foram armazenadas nas seguintes condições para teste:

- 15 °C a 25 °C por 4 horas
- 2 °C a 8 °C por 3 dias
- $\bullet$  -15 °C a -25 °C por 30 dias
- $\bullet$  -70 °C a -80 °C por 30 dias

Todos os patógenos foram detectados com êxito nas diferentes temperaturas e durações de armazenamento, mostrando que as amostras se encontravam estáveis nas durações e condições de armazenamento indicadas.

A estabilidade de amostra não foi aferida especificamente para o SARS-CoV-2. Contudo, os ensaios de estabilidade de espécime foram realizados com os patógenos do Coronavírus 229E, HKU1, OC43 e NL63 a partir da mesma subfamília de vírus, sem qualquer impacto no desempenho causado pelo armazenamento das amostras antes da análise nas condições indicadas acima.

# Anexos

# Anexo A: Instalando o arquivo de definição de ensaio

O arquivo de definição de ensaio do QIAstat-Dx Respiratory SARS-CoV-2 Panel deve ser instalado no QIAstat-Dx Analyzer 1.0 antes do ensaio com os QIAstat-Dx Respiratory SARS-CoV-2 Panel Cartridges.

Nota: Sempre que uma nova versão do ensaio QIAstat-Dx Respiratory SARS-CoV-2 Panel for lançada, o novo arquivo de definição de ensaio do QIAstat-Dx Respiratory SARS-CoV-2 Panel deverá ser instalado antes do ensaio.

Nota: Os arquivos de definição de ensaio estão disponíveis em [www.qiagen.com](http://www.qiagen.com/). O arquivo de definição de ensaio (tipo de arquivo .asy) deve ser salvo em uma unidade USB antes da instalação no QIAstat-Dx Analyzer 1.0. Esta unidade USB deve ser formatada com um sistema de arquivos FAT32.

Para importar novos ensaios da unidade USB para o QIAstat-Dx Analyzer 1.0, execute as seguintes etapas:

- 1. Insira o dispositivo USB contendo o arquivo de definição de ensaio em uma das portas USB do QIAstat-Dx Analyzer 1.0.
- 2. Pressione o botão Options (Opções) e selecione Assay Management (Gerenciamento de ensaios). A tela Assay Management (Gerenciamento de ensaios) é exibida na área de conteúdo da tela [\(Figura](#page-85-0) 36, página seguinte).

<span id="page-85-0"></span>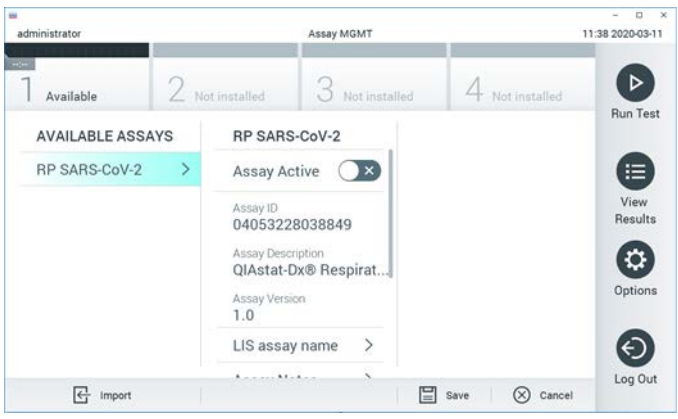

Figura 36. Tela Assay Management (Gerenciamento de ensaios).

- 3. Pressione o ícone Import (Importar) na parte inferior esquerda da tela.
- 4. Selecione o arquivo correspondente ao ensaio a ser importado da unidade USB.
- 5. É exibida uma caixa de diálogo para confirmar o carregamento do ficheiro.
- 6. Uma caixa de diálogo pode aparecer para substituir a versão atual por uma nova. Pressione yes (sim) para substituir.
- 7. O ensaio é ativado selecionando Assay Active (Ensaio ativo) [\(Figura](#page-85-1) 37).

<span id="page-85-1"></span>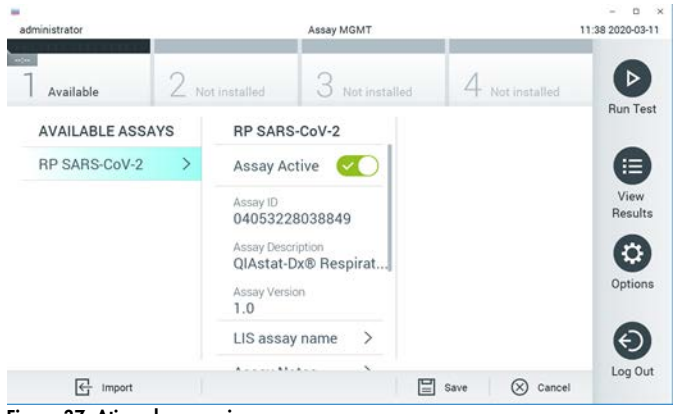

Figura 37. Ativando o ensaio.

8. Atribua o ensaio ativo ao usuário pressionando o botão Options (Opções) e, em seguida, o botão User Management (Gerenciamento de usuários). Selecione o usuário que deve ser autorizado a executar o ensaio. Em seguida, selecione Assign Assays (Atribuir ensaios) em "User Options" (Opções do usuário). Ative o ensaio e pressione o botão Save (Salvar) [\(Figura](#page-86-0) 38).

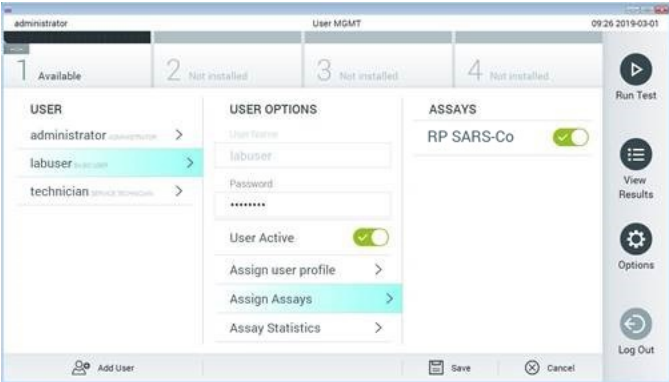

<span id="page-86-0"></span>Figura 38. Atribuindo o ensaio ativo.

# Anexo B: Glossário

Curva de amplificação: representação gráfica dos dados de amplificação da realtime RT-PCR multiplexada.

Módulo analítico (Analytical Module, AM): o principal módulo de hardware do QIAstat-Dx Analyzer 1.0, responsável pela execução de testes nos QIAstat-Dx Respiratory SARS-CoV-2 Panel Cartridges. É controlado pelo Módulo operacional. Vários módulos analíticos podem ser conectados a um módulo operacional.

QIAstat-Dx Analyzer 1.0: o QIAstat-Dx Analyzer 1.0 consiste em um Módulo operacional e um Módulo analítico. O Módulo operacional inclui elementos que fornecem conectividade ao Módulo analítico e permitem a interação do usuário com o QIAstat-Dx Analyzer 1.0. O Módulo analítico contém o hardware e o software para a realização de testes e a análise de amostras.

QIAstat-Dx Respiratory SARS-CoV-2 Panel Cartridge: um dispositivo de plástico descartável independente com todos os reagentes pré-carregados necessários para a execução completa de ensaios moleculares totalmente automatizados para a detecção de patógenos respiratórios.

IFU: Instruções de uso.

Porta principal: no QIAstat-Dx Respiratory SARS-CoV-2 Panel Cartridge, entrada para amostras em meio de transporte líquido.

Ácidos nucleicos: biopolímeros, ou pequenas biomoléculas compostas de nucleotídeos, que são monômeros constituídos por três componentes: um açúcar de cinco carbonos, um grupo fosfato e uma base nitrogenada.

Módulo operacional (Operational Module, OM): o hardware dedicado do QIAstat-Dx Analyzer 1.0 que fornece a interface do usuário para 1 a 4 Módulos analíticos (Analytical Module AM).

PCR: Reação em cadeia da polimerase

RT: Transcriptase reversa

Porta de swab: no QIAstat-Dx Respiratory SARS-CoV-2 Panel Cartridge, entrada para swabs secos.

Usuário: uma pessoa que opera o QIAstat-Dx Analyzer 1.0/QIAstat-Dx Respiratory SARS-CoV-2 Panel Cartridge da maneira pretendida.

# Anexo C: Isenção de garantias

EXCETO CONFORME PREVISTO PELA QIAGEN NOS TERMOS E CONDIÇÕES DE VENDA DO QIAstat-Dx Respiratory SARS-CoV-2 Panel Cartridge, A QIAGEN NÃO ASSUME QUALQUER RESPONSABILIDADE E EXONERA-SE DE QUALQUER GARANTIA EXPRESSA OU IMPLÍCITA RELACIONADA AO USO DO QIAstat-Dx Respiratory SARS-CoV-2 Panel Cartridge, INCLUINDO RESPONSABILIDADE OU GARANTIA RELACIONADA À COMERCIABILIDADE, ADEQUAÇÃO A UM DETERMINADO FIM OU INFRAÇÃO DE QUALQUER PATENTE, COPYRIGHT OU OUTRO DIREITO DE PROPRIEDADE INTELECTUAL EM QUALQUER PARTE DO MUNDO.

# Referências

- 1. Centers for Disease Control and Prevention (CDC). National Center for Immunization and Respiratory Diseases (NCIRD). Division of Viral Diseases (DVD) web site.
- 2. World Health Organization. WHO Fact Sheet No. 221, November 2016. Influenza (seasonal). www.who.int/mediacentre/factsheets/fs211/en/index.html. Accessed November 2016.
- 3. Flu.gov web site. About Flu. www.cdc.gov/flu/about/index.html
- 4. Centers for Disease Control and Prevention (CDC). Diseases & Conditions: Human Parainfluenza Viruses (HPIVs). www.cdc.gov/parainfluenza/index.html
- 5. Centers for Disease Control and Prevention (CDC). Diseases & Conditions: Respiratory Syncytial Virus Infection (RSV). www.cdc.gov/rsv/
- 6. Centers for Disease Control and Prevention (CDC). Diseases & Conditions: Adenoviruses. www.cdc.gov/adenovirus/index.html
- 7. Centers for Disease Control and Prevention (CDC). Diseases & Conditions: Non-polio Enterovirus. www.cdc.gov/non-polio-enterovirus/about/index.html
- 8. Centers for Disease Control and Prevention (CDC). Diseases & Conditions: *Mycoplasma pneumoniae* Infection. www.cdc.gov/pneumonia /atypical/mycoplasma/index.html
- 9. Centers for Disease Control and Prevention (CDC). Diseases & Conditions: Pertussis (Whooping Cough). www.cdc.gov/pertussis/
- 10.Clinical and Laboratory Standards Institute (CLSI) *Protection of Laboratory Workers from Occupationally Acquired Infections; Approved Guideline* (M29).
- 11.BLAST: Basic Local Alignment Search Tool. https://blast.ncbi.nlm.nih.gov/Blast.cgi
- 12.Schreckenberger, P.C. and McAdam, A.J. (2015) Point-counterpoint: large multiplex PCR panels should be first-line tests for detection of respiratory and intestinal pathogens. J Clin Microbiol 53(10), 3110–3115.
- 13.Centers for Disease Control and Prevention (CDC). Diseases & Conditions: Coronavirus (COVID-19). www.cdc.gov/coronavirus/2019-ncov/index.html

# Símbolos

A tabela a seguir descreve os símbolos que podem aparecer nas etiquetas ou neste documento.

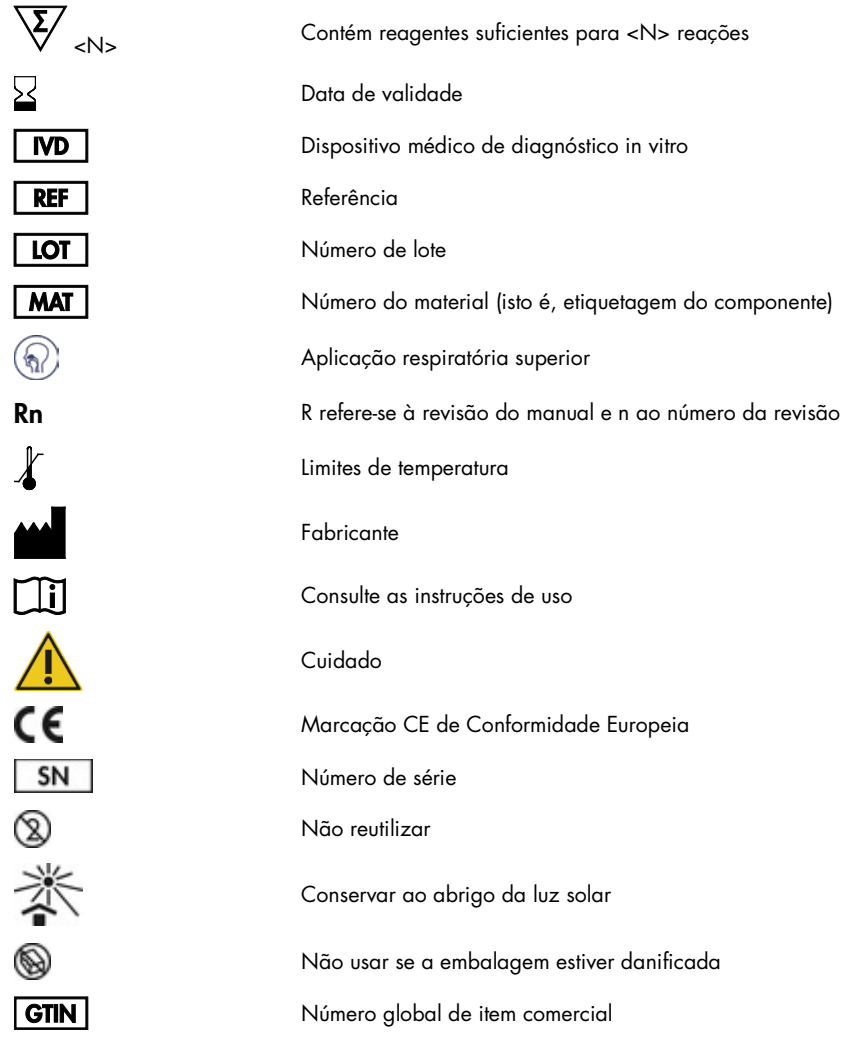

# Informações para pedidos

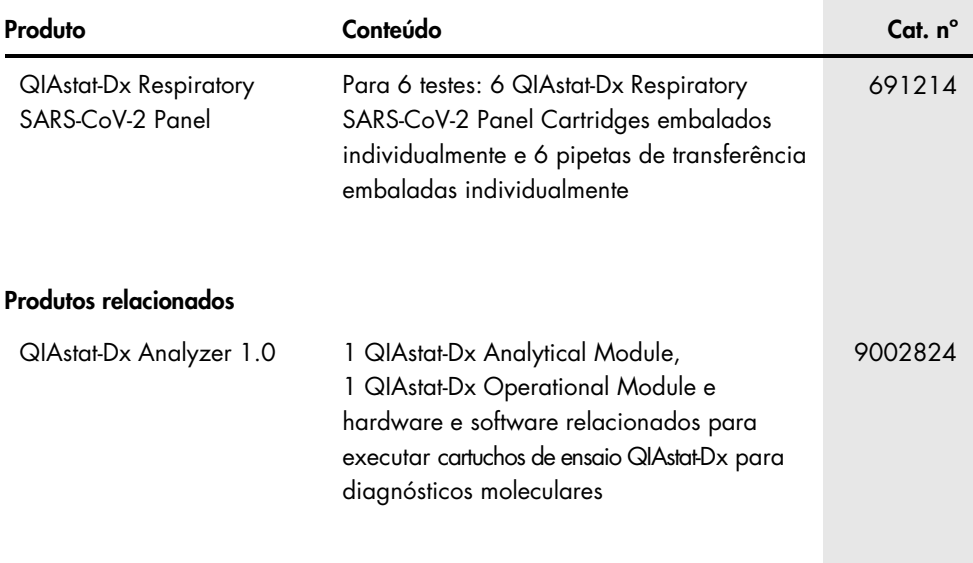

Para obter informações de licenciamento atualizadas e isenções de responsabilidade específicas do produto, consulte o manual do usuário ou o manual do kit QIAGEN correspondente. Os manuais do usuário e os manuais de kits QIAGEN estão disponíveis em [www.qiagen.com](http://www.qiagen.com/) ou podem ser solicitados à Assistência Técnica da QIAGEN ou ao distribuidor local.

# Histórico de revisões do documento

Data Alterações

Revisão 1 03/2020 Lançamento inicial.

#### Acordo de licença limitada do QIAstat-Dx Respiratory SARS-CoV-2 Panel

O uso desse produto implica a aceitação, por parte de qualquer comprador ou usuário do produto, dos seguintes termos:

- 1. O produto pode ser usado somente de acordo com os protocolos fornecidos com o produto e esse manual e para uso com componentes contidos apenas no kit. A QIAGEN não concede licença para qualquer uma de suas propriedades intelectuais para usar ou incorporar os componentes desse kit com quaisquer componentes não incluídos nele, exceto conforme descrito nos protocolos fornecidos com o produto, esse manual e protocolos adicionais disponíveis em [www.qiagen.com.](http://www.qiagen.com/) Alguns desses protocolos adicionais foram fornecidos pelos usuários da QIAGEN para os usuários da QIAGEN. Esses protocolos não foram testados por completo nem otimizados pela QIAGEN. A QIAGEN não garante nem fornece garantias de que eles não infrinjam os direitos de terceiros.
- 2. Com exceção de licenças expressamente declaradas, a QIAGEN não fornece qualquer garantia de que este kit e/ou a sua utilização não infrinjam os direitos de terceiros.
- 3. Esse kit e seus componentes são licenciados para uso único e não podem ser reutilizados, reconstruídos ou revendidos.
- 4. A QIAGEN renuncia especificamente a quaisquer outras licenças, expressas ou implícitas, à exceção das expressamente indicadas.
- 5. O comprador e o usuário do kit concordam em não tomar ou permitir que qualquer outra pessoa tome medidas que possam levar a ou facilitar qualquer um dos atos acima proibidos. A QIAGEN pode fazer cumprir as proibições deste Acordo de licença limitada em qualquer Tribunal e irá recuperar todos seus custos de investigação e de Tribunal, incluindo honorários de advogados, em qualquer ação destinada a fazer cumprir este Acordo de licença limitada ou qualquer um de seus direitos de propriedade intelectual relativos ao kit e/ou seus componentes.

Para obter os termos de licença atualizados, visit[e www.qiagen.com.](http://www.qiagen.com/)

Marcas registradas: QIAGEN®, Sample to Insigh®, QIAstat-Dx, DiagCORE® (QIAGEN Group); ACGIH® (American Conference of Government Industrial Hygienists, Inc.); ATCC® (American Type Culture Collection); Copan®, FLOQSwabs®, UTM® (Copan Italia S.P.A.); Clinical and Laboratory Standards Institute® (Clinical Laboratory and Standards Institute, Inc.); OSHA® (Occupational Safety and Health Administration, U.S. Dept. of Labor); FilmArray® (BioFire Diagnostics, LLC); Allplex® (Seegene, Inc.); Rhinomer® (Novartis Consumer Health, S.A); Utabon® (Uriach Consumer Healthcare, S.L.); ZeptoMetrix® (ZeptoMetrix Corporation). Os nomes registrados, marcas registradas etc. utilizados neste documento, mesmo quando não marcados especificamente como tal, não devem ser considerados como não protegidos pela lei.

03/2020 HB-2773-001 © 2020 QIAGEN, todos os direitos reservados.

Pedidos [www.qiagen.com/shop](http://www.qiagen.com/shop) | Suporte Técnico [support.qiagen.com](http://support.qiagen.com/) | Site [www.qiagen.com](http://www.qiagen.com/)